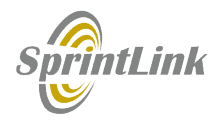

# $\begin{array}{c}\text{Spirin} \\ \text{Spirin} \\ \text{User Manual}\end{array}$ ntlink Pro<br>User Manual<br>V1.4.12

V1.4.12

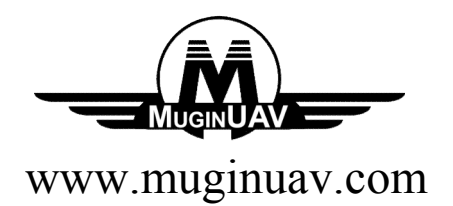

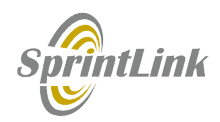

# **Contents**

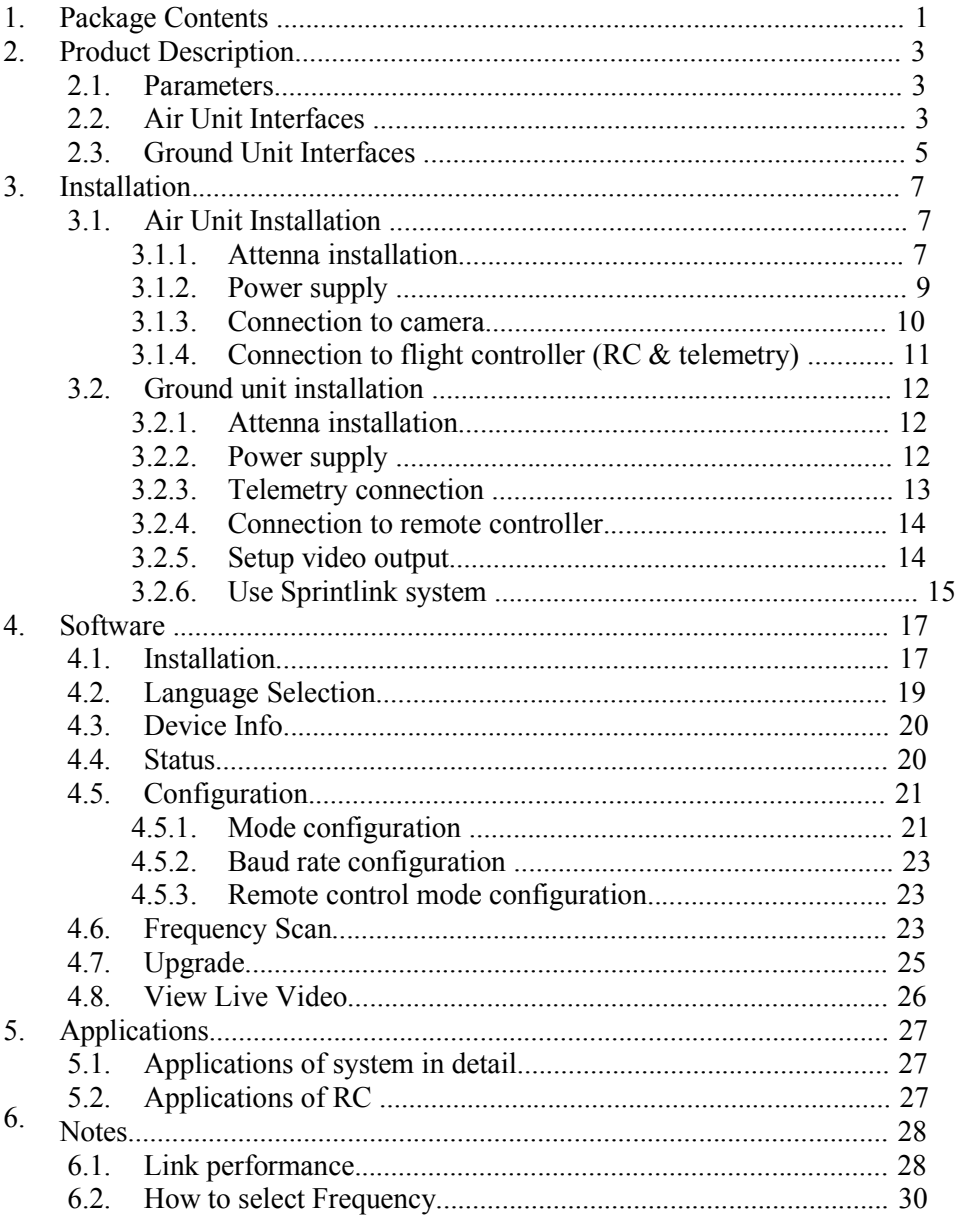

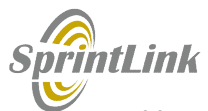

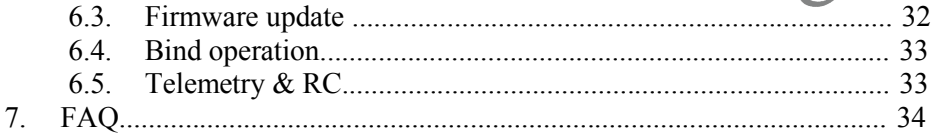

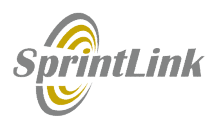

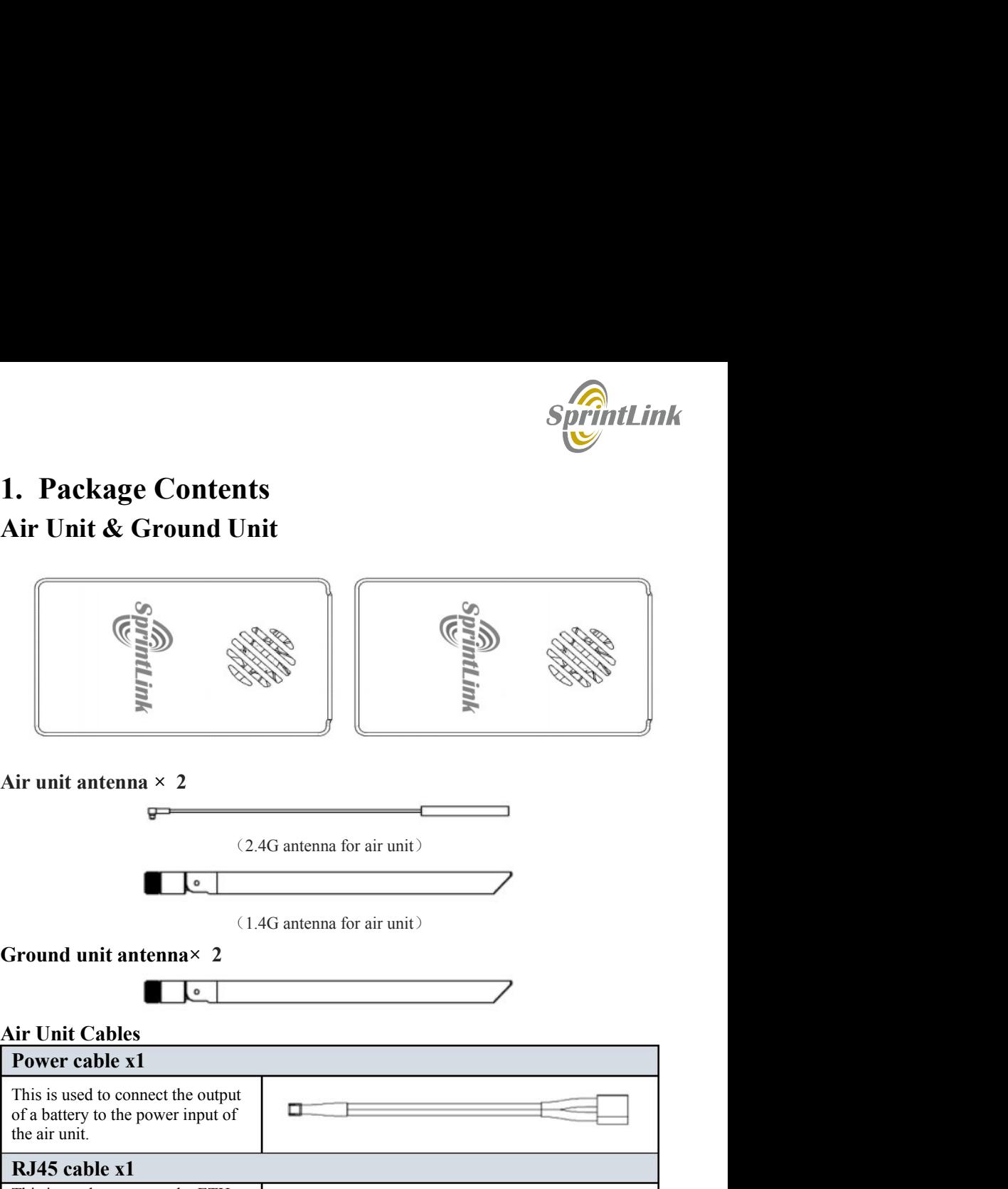

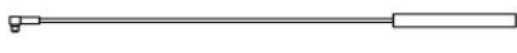

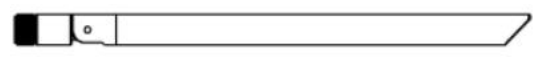

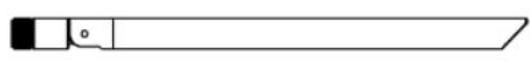

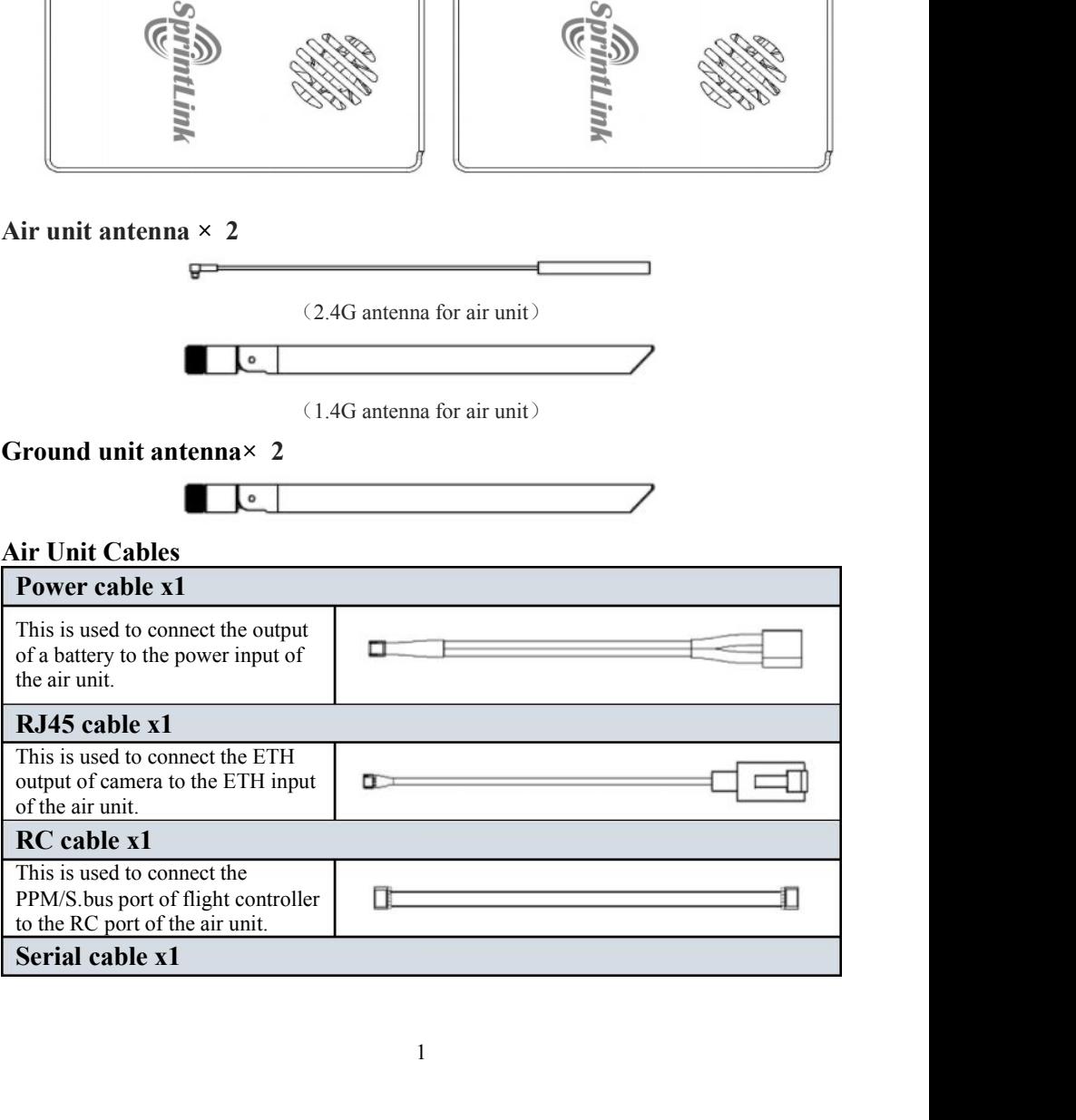

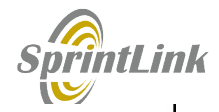

This is used to connect the<br>telemetry port of flight controller<br>to the serial port of the air unit.<br>USB cable (Micro to Type-A)  $\times 1$ This is used to connect the<br>telemetry port of flight controller<br>to the serial port of the air unit.<br>USB cable (Micro to Type-A)  $\times 1$ This is used to connect the<br>telemetry port of flight controller<br>to the serial port of the air unit.<br>USB cable (Micro to Type-A)  $\times 1$ <br>This is used to connect the USB

unit.

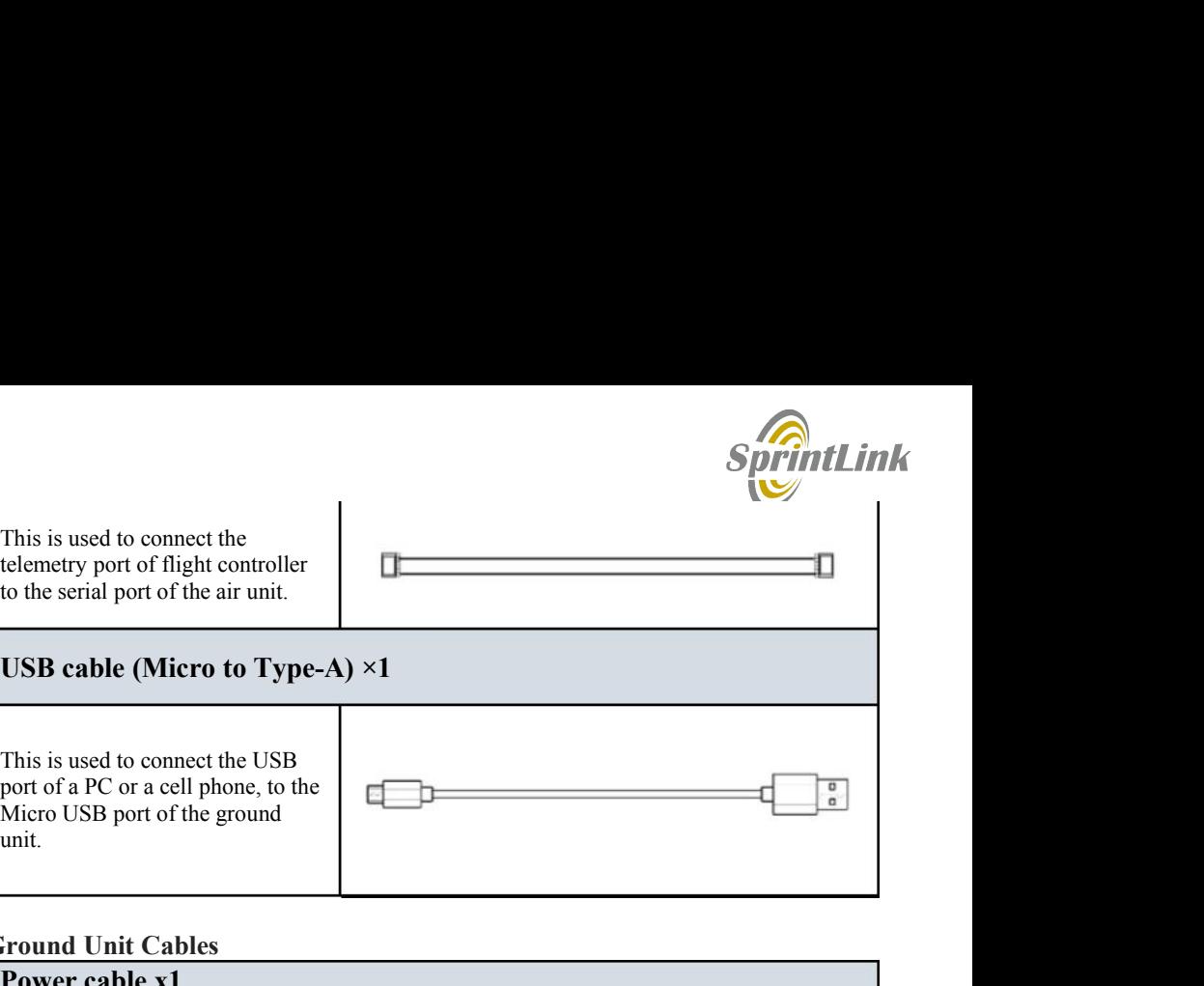

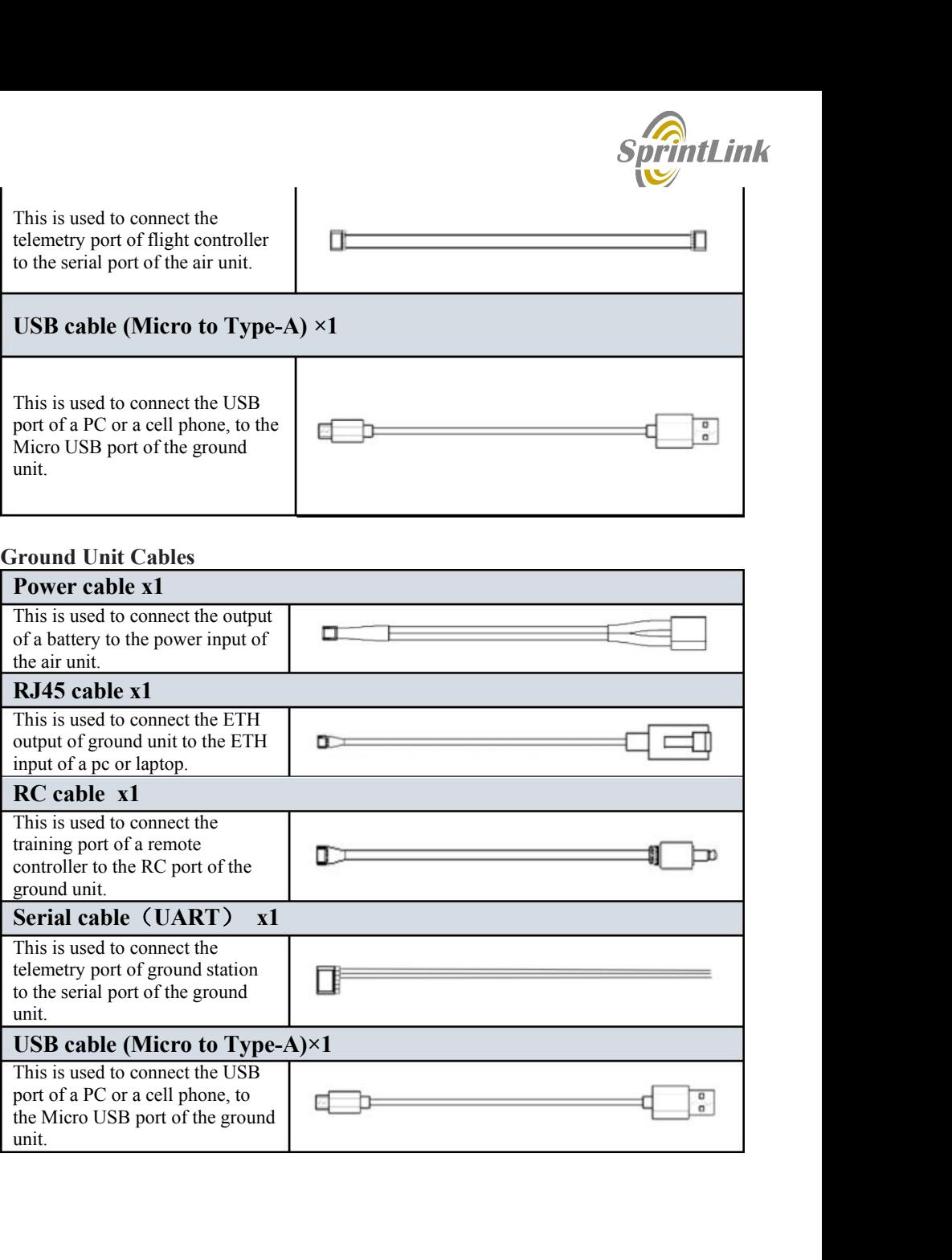

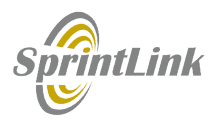

# 2.1.Parameters

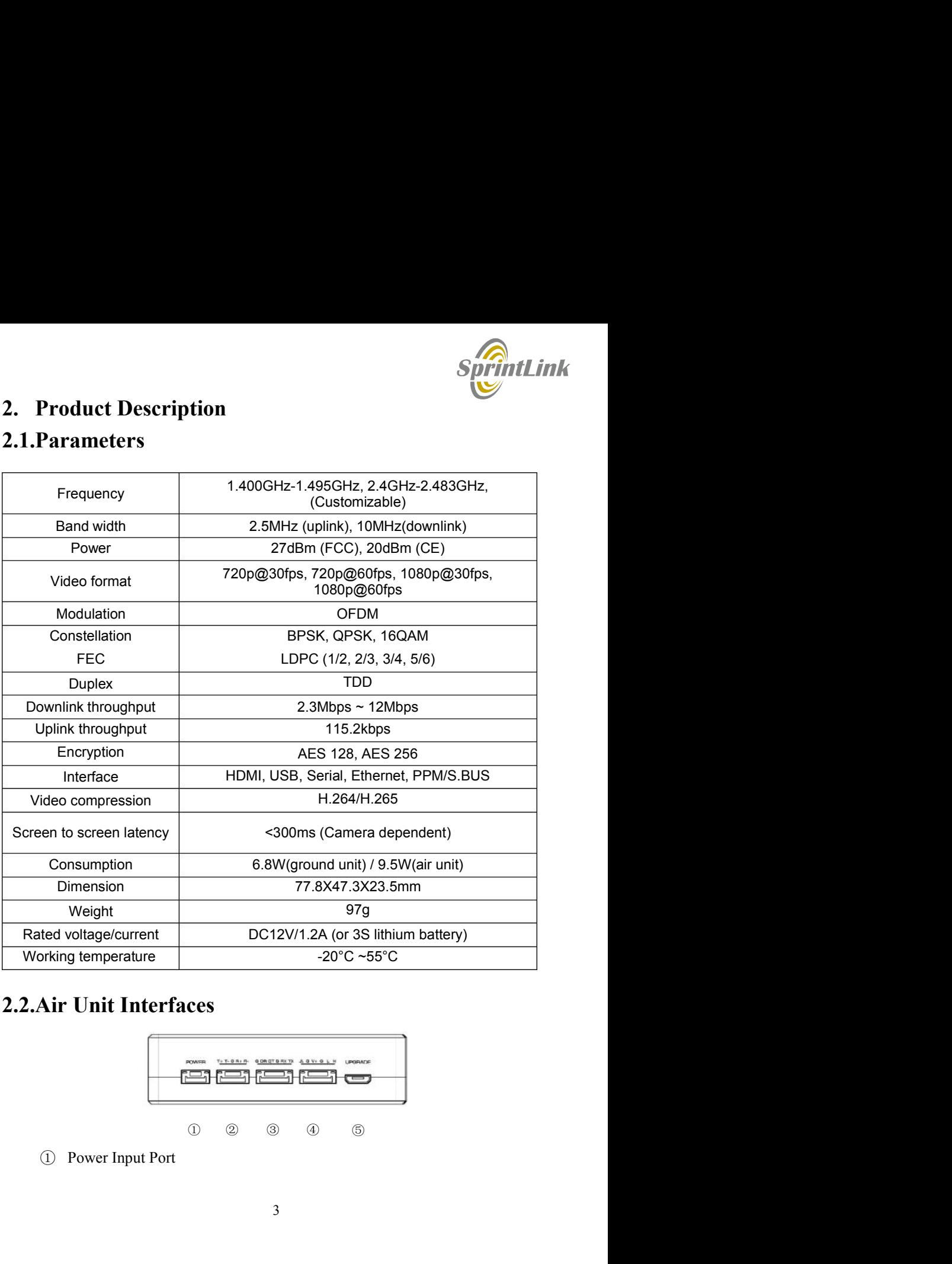

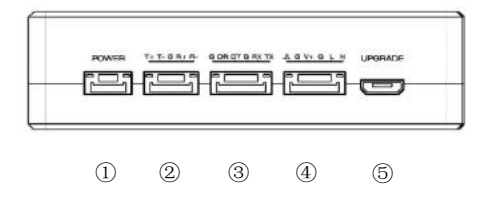

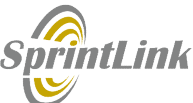

**SpirintLink**<br>Connect 12V power source to this port. The power source can be from a battery, or can be<br>from a power adaptor when the ground unit is upgraded on the ground. The power supply<br>recommended 3s battery.<br>(2) RJ45 From a power source to this port. The power source can be from a battery, or can be<br>from a power adaptor when the ground unit is upgraded on the ground. The power supply<br>recommended 3s battery.<br>(2) RJ45 Port<br>Connect the e **Spiring Server Source to this port.** The power source can be from a battery, or can be from a power adaptor when the ground unit is upgraded on the ground. The power supply<br>recommended 3s battery.<br>
2 RJ45 Port<br>
Connect th **SprintLink**<br>
Connect 12V power source to this port. The power source can be from a battery, or can be<br>
from a power adaptor when the ground unit is upgraded on the ground. The power supply<br>
ecommended 3s battery.<br>
2) RJ4 Connect 12V power source to this port. The power source can be from a battery, or can be<br>from a power adaptor when the ground unit is upgraded on the ground. The power supply<br>recommended 3s battery.<br>
2 RJ45 Port<br>
Connect t Connect 12V power source to this port. The power source can be from a battery, or can be<br>
from a power adaptor when the ground unit is upgraded on the ground. The power supply<br>
ceommended 3s battery.<br>  $\circled{R}$  RJ45 Port<br> Connect 12V power source to this port. The power source can be from a battery, or can be<br>from a power adaptor when the ground unit is upgraded on the ground. The power supply<br>recommended 3s battery.<br> $\circled{R}$  RJ45 Port<br>Con **SprintLink**<br>Connect 12V power source to this port. The power source can be from a battery, or can be<br>from a power adaptor when the ground unit is upgraded on the ground. The power supply<br>recommended 3s battery.<br> $\odot$  RJ4 **SprintLink**<br>
Connect 12V power source to this port. The power source can be from a battery, or can be<br>
from a power adaptor when the ground unit is upgraded on the ground. The power supply<br>
ecommended 3s battery.<br>  $\odot$  **Connect 12V power source to this port.** The power source can be from a battery, or can be from a power adaptor when the ground unit is upgraded on the ground. The power supply recommended 3s battery.<br>  $\circled{R}$  RJ45 Port<br> **Connect 12V power source to this port.** The power source can be from a battery, or can be from a power adaptor when the ground unit is upgraded on the ground. The power supply recommended 3s battery.<br>  $\oslash$  RJ45 Port<br>
Co Connect 12V power source to this port. The power source can be from a battery, or can be from a power adaptor when the ground unit is upgraded on the ground. The power supply ecommended 3s battery.<br>  $\oslash$  RJ45 Port<br>  $\oslash$ **Sprintlink**<br>
Connect 12V power source to this port. The power source can be from a battery, or can be<br>
from a power adaptor when the ground unit is upgraded on the ground. The power supply<br>
recommended 3s battery.<br>  $\circled{$ Connect 12V power source to this port. The power source can be from a battery, or can be<br>from a power adaptor when the ground unit is upgraded on the ground. The power supply<br>recommended 3s battery.<br>  $\circled{R}$  RJ45 Port<br>Co

<p>© RJ45 Port</p>\n<p>Connecting to the current output of the current input of the air unit.</p>\n<p>③ <b>Serial Port</b> (UART)</p>\n<p>Connect this port to the telemetry port of a flight controller for telemetry communication with the ground unit. UART signal: LVCMOS-3.V.</p>\n<p>④ <b>Remote Control</b> Port (RC)</p>\n<p>Connecting to the PPMS.BUS port of a flight controller for remote control connection with the ground unit. Pin V + can provide SV power supply.</p>\n<p>③ <b>Micro</b> USB Port</p>\n<p>④ <b>Micro</b> USB Port</p>\n<p>④ <b>Micro</b> IMS port of a PC or Lapptop, and use the Sprintlink PC program to the USB port of a PC or L Connect the ethernet output of camera to the ethernet input of the air unit.<br> **19** Serial Port (UART)<br>
Connect this port to the telemetry port of a flight controller for telemetry communication<br>
with the ground unit. UART <sup>②</sup> LED 1 Connect this port to the telemetry port of a flight controller for telemetry communication<br>
(a) Remote Control Port (RC)<br>
(a) Remote this port of a flight controller for remote control<br>
connect this port of the pPM/S.BUS means the air-to-ground link is disconnected. (Not available for air unit) ① Remote Control Port (RC)<br>
Connect this port to the PPM/S.BUS port of a flight controller for remote control<br>
communication with the ground unit. Pin V + can provide 5V power supply.<br>
① Micro USB Port<br>
Connect this por Connect this port to the PPM/S.BUS port of a flight controller for remote control<br>
communication with the ground unit. Pin V + can provide 5V power supply.<br>  $\circled{D}$  Micro USB Port<br>
Connect this port to the USB port of a communication with the ground unit. Pin V + can provide 5V power supply.<br> **11** Connect this port of the USB port of a PC or Laptop, and use the Sprintlink PC program to<br>
opgrade firmware on the air unit.<br> **11** Constant in

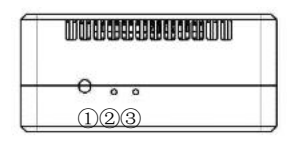

**DEAR (DEAR)**<br> **COLUMBER CONTENTS (DEAR)**<br> **COLUMBER AND SOME CONTENTS (DEAR)**<br> **COLUMBER CONTENTS** (DEAD) IN When this LED is on, it means the air-to-ground link is disconnected. (Not available for air unit)<br> **COLUMBER 2** 

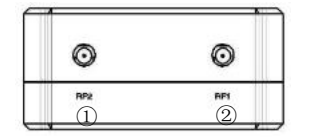

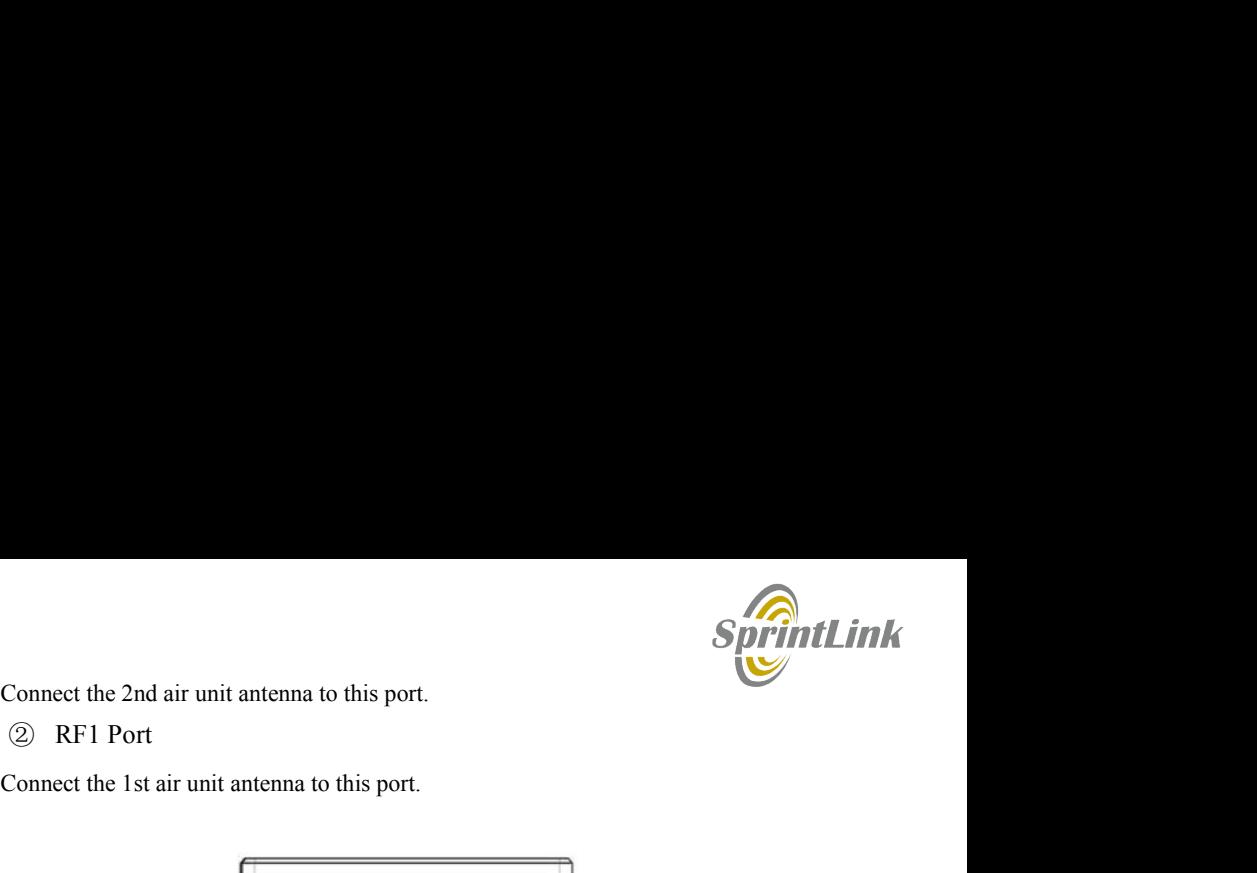

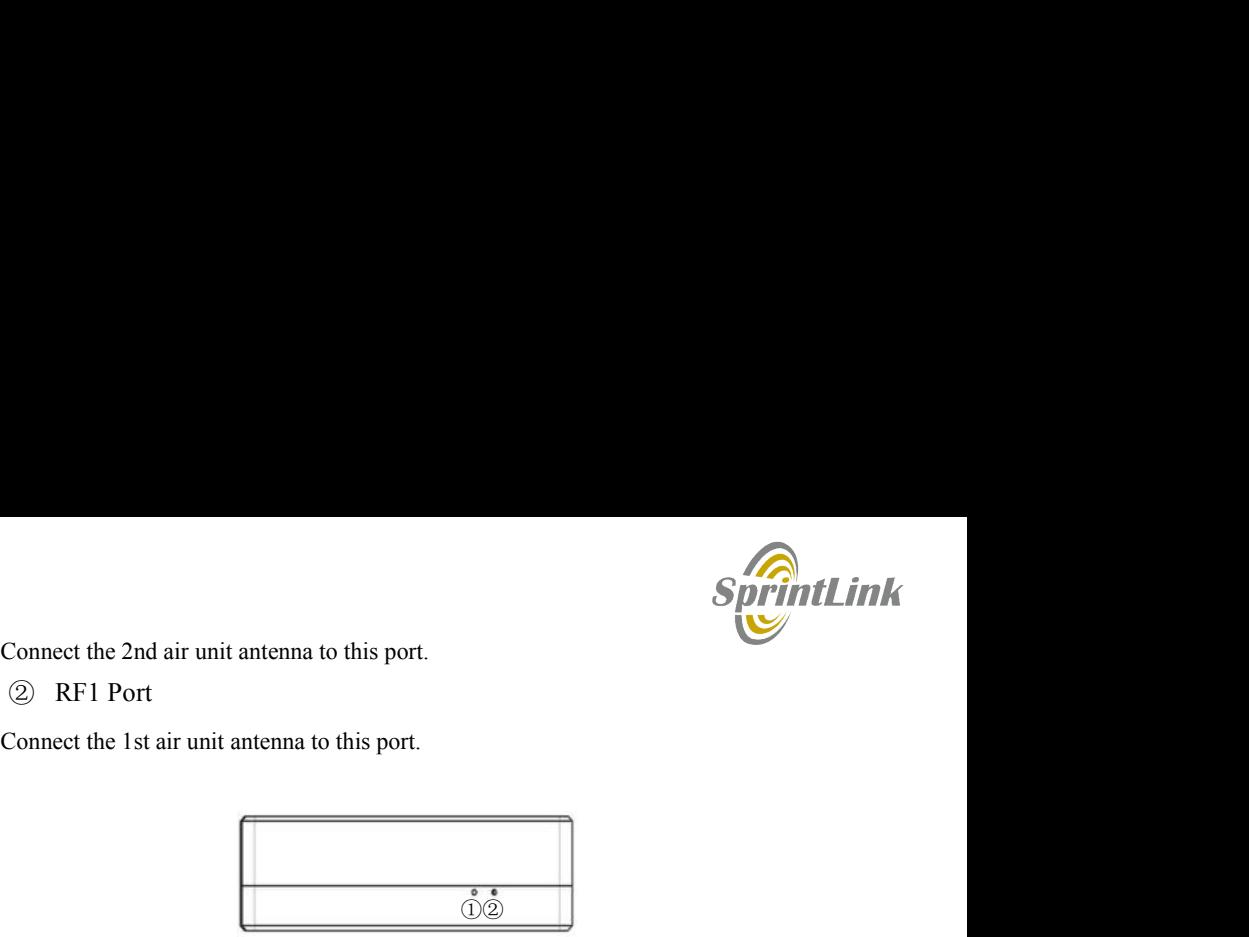

# ① LED3

Connect the 2nd air unit antenna to this port.<br>  $\circled{S}$  RF1 Port<br>  $\circled{S}$  RF1 Port<br>  $\circled{S}$ <br>  $\circled{S}$ <br>  $\circled{S}$ <br>  $\circled{S}$ <br>
When this LED is flickering, it means the data link of the Ethernet network is connected;<br>  $\circled$ 

# ② LED4

Sonnect the 2nd air unit antenna to this port.<br>  $\circled{S}$  RF1 Port<br>  $\circled{S}$  RF1 Port<br>  $\circled{S}$ <br>  $\circled{S}$  LED3<br>
When this LED is flickering, it means the data link of the Ethernet network is connected;<br>  $\circled{S}$  LED4<br>
When Connect the 2nd air unit antenna to this port.<br>  $\circled{S}$  RF1 Port<br>
Connect the 1st air unit antenna to this port.<br>  $\circled{S}$ <br>  $\circled{S}$ <br>
When this LED is flickering, it means the data link of the Ethernet network is connect Connect the 2nd air unit antenna to this port.<br>  $\circled{S}$  RF1 Port<br>
Connect the 1st air unit antenna to this port.<br>  $\circled{S}$ <br>  $\circled{S}$ <br>  $\circled{S}$ <br>
When this LED is off, it means the data link of the Ethernet network is disc

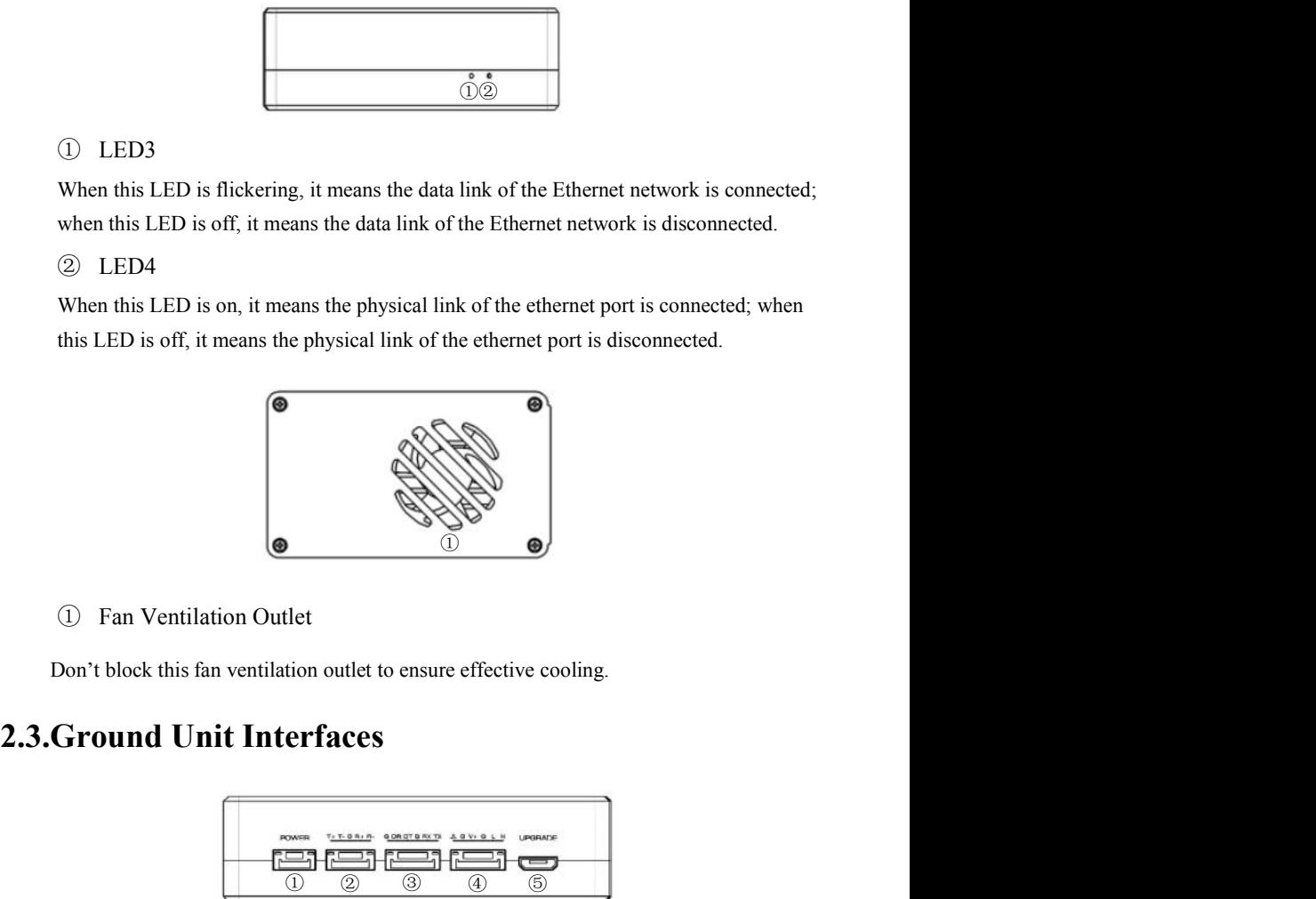

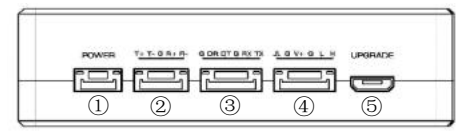

Then us ELD's on, it means the physical link of the ethernet port is connected, when<br>this LED is off, it means the physical link of the ethernet port is disconnected.<br>
On Tan Ventilation Outlet<br>
On't block this fan ventila Connect 12V power source to this port. The power source can be from a battery, or can be recommended 3s battery. From Ventilation Outlet<br>
The Mann Ventilation outlet to ensure effective cooling.<br> **Ground Unit Interfaces**<br>
The ground of the ground and the ground of the ground. The power source to this port. The power supply<br>
The groun The Matter of the state of the state of the state of the state of the state of the state of the state of the state of the state of the state of the state of the state of the state of the state of the state of the state of

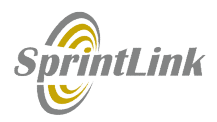

**SprintLink**<br> **Example 3** RJ45 Port<br>
Connect this ethernet output port to the ethernet input port of a camera using the supplied<br> **Example 3** Serial Port (UART)<br>
Connect this port to the telemetry port of a remote controll **Connect this ethernet output port to the ethernet input port of a camera using the supplied**<br>RJ45 cable.<br> **Connect this port (UART)**<br>
Connect this port to the telemetry port of a remote controller, or the serial port of a

**SprintLink**<br> **Connect this ethernet output port to the ethernet input port of a camera using the supplied<br>
RJ45 cable.<br>
<b>Connect this port (UART)**<br>
Connect this port to the telemetry port of a remote controller, or the se **SprintLink**<br> **Example 3** RJ45 Port<br>
Connect this ethernet output port to the ethernet input port of a camera using the supplied<br> **Solution**<br> **Solution**<br> **Solution**<br> **Solution**<br> **Solution**<br> **Solution**<br> **Solution**<br> **Soluti** Connect this ethernet output port to the ethernet input port of a camera using the supplied<br>RJ45 cable.<br>
So Serial Port (UART)<br>
Connect this port to the telemetry port of a remote controller, or the serial port of a groun **SprintLink**<br>
2 RJ45 Port<br>
Connect this ethernet output port to the ethernet input port of a camera using the supplied<br>
RJ45 cable.<br>
3 Serial Port (UART)<br>
Connect this port to the telemetry port of a remote controller, or **Sprintlink**<br>
2 RJ45 Port<br>
Connect this ethernet output port to the ethernet input port of a camera using the supplied<br>
RJ45 cable.<br>
3 Serial Port (UART)<br>
Connect this port to the telemetry port of a remote controller, or

**Springle Control**<br>
2 RJ45 Port<br>
2 RJ45 Port<br>
2 Connect this ethernet output port to the ethernet input port of a camera using the supplied<br>
2 Serial Port (UART)<br>
2 Serial Port (UART)<br>
2 Connect this port to the telemetry **Connect this ethernet output port to the ethernet input port of a camera using the supplied RJ45 cable.**<br> **Connect this port (UART)**<br>
Connect this port to the telemetry port of a remote controller, or the serial port of **Can use Sprintlink**<br>
2 RJ45 Port<br>
Connect this ethernet output port to the ethernet input port of a camera using the supplied<br>
RJ45 cable.<br>
3 Serial Port (UART)<br>
Connect this port to the telemetry port of a remote contro **Springle 10**<br>
2 RJ45 Port<br>
Connect this ethernet output port to the ethernet input port of a camera using the supplied<br>
RJ45 cable.<br>
3 Serial Port (UART)<br>
Connect this port to the telemetry port of a remote controller, o **EXECUTE:** The Section of the effective of a camera using the supplied<br>Connect this ethenet output port to the ethernet input port of a camera using the supplied<br>RHS cable.<br>Serial Port (UART)<br>Connect this port to the tele **Connect this port of a PC or Laptop, and use the Sprintlink PC program to USB Port Connect this port of a PC or Laptop, and Service Controller, or the serial port of a ground control station to setup a telemetry port of EXECUTE:** The set of the air unit.<br>
The air unit of the selection of a camera using the supplied<br>
RJ45 cable.<br> **EXECUTE:** Set all Port (UART)<br>
Connect this port to the telemetry port of a remote controller, or the serial <p>③</p>\n<p>Serial Port (UART)</p>\n<p>Connect this port to the telemetry port of a remote controller, or the serial port of a ground control station to setup a telemetry link between the drone and the remote controller or the ground control station. UART singal: LVCMOS-3.3V.</p>\n<p>④</p>\n<p>Remove Control Port (RC)</p>\n<p>Connected to the training PPM/SLus port of a remote controller. Remote controller can use Sprintlink TM uplink to communicate with the drone. Pin V + can provide SV lower supply.</p>\n<p>③</p>\n<p>Micro USB Port</p>\n<p>Connected from the USB port of a PC or Laptop, and use the Sprintlink PC program to upgrade fimware on the air unit.</p>\n<p>①</p>\n<p>Find Button</p>\n<p>Press this Connect this port to the telemetry port of a remote controller, or the serial port of a ground<br>control station to setup a telemetry link between the drone and the remote controller or the<br>promud control station. UART sing control station to setup a telemetry link between the drone and the remote controller or the<br>ground control station. UART singal: LVCMOS-3.3V.<br>  $\circled{D}$  Remote Control Port (RC)<br>
Connect this port to the turaing PPM/S.bus fround control station. UART singal: LVCMOS-3.3V.<br>
4) Remote Control Port (RC)<br>
Connect this port to the training PPM/S.bus port of a remote controller. Remote controller<br>
nam use Sprintlink IM uplink to communicate with 4 Remote Control Port (RC)<br>Connect this port to the training PPM/S.bus port of a remote controller. Remote controller<br>an use Sprintlink IM uplink to communicate with the drone. Pin V + can provide 5V<br>over supply.<br>
① Mic Connect this port to the training PPM/S bus port of a remote controller. Remote controller<br>an use SprintlinkTM uplink to communicate with the drone. Pin V + can provide 5V<br>wows supply.<br>  $\circled{S}$  Micro USB Port<br>  $\circled{S}$  M

an use Sprintlink IM uplink to communicate with the drone. Pin V + can provide 5V<br>  $\circled{S}$  Micro USB Port<br>  $\circled{S}$  Micro USB Port<br>
formered this port of a PC or Laptop, and use the Sprintlink PC program to<br>
formed a fir ower supply.<br> **interact the start of the USB** port of a PC or Laptop, and use the Sprintlink PC program to<br>
operade firmware on the air unit.<br> **interact the ground in the ground interact of the biology of the ground inter** 

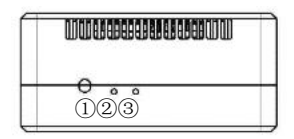

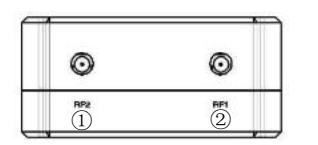

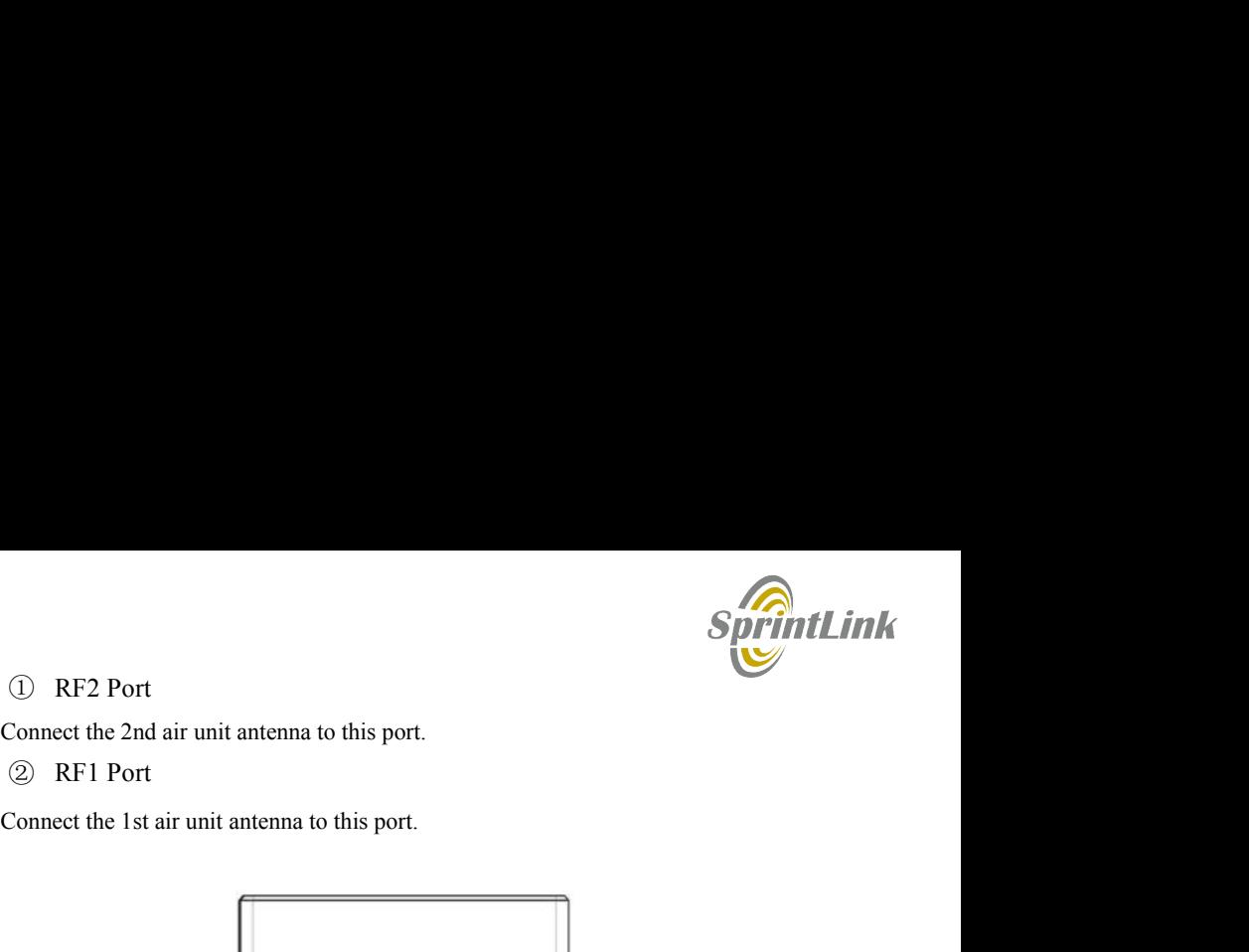

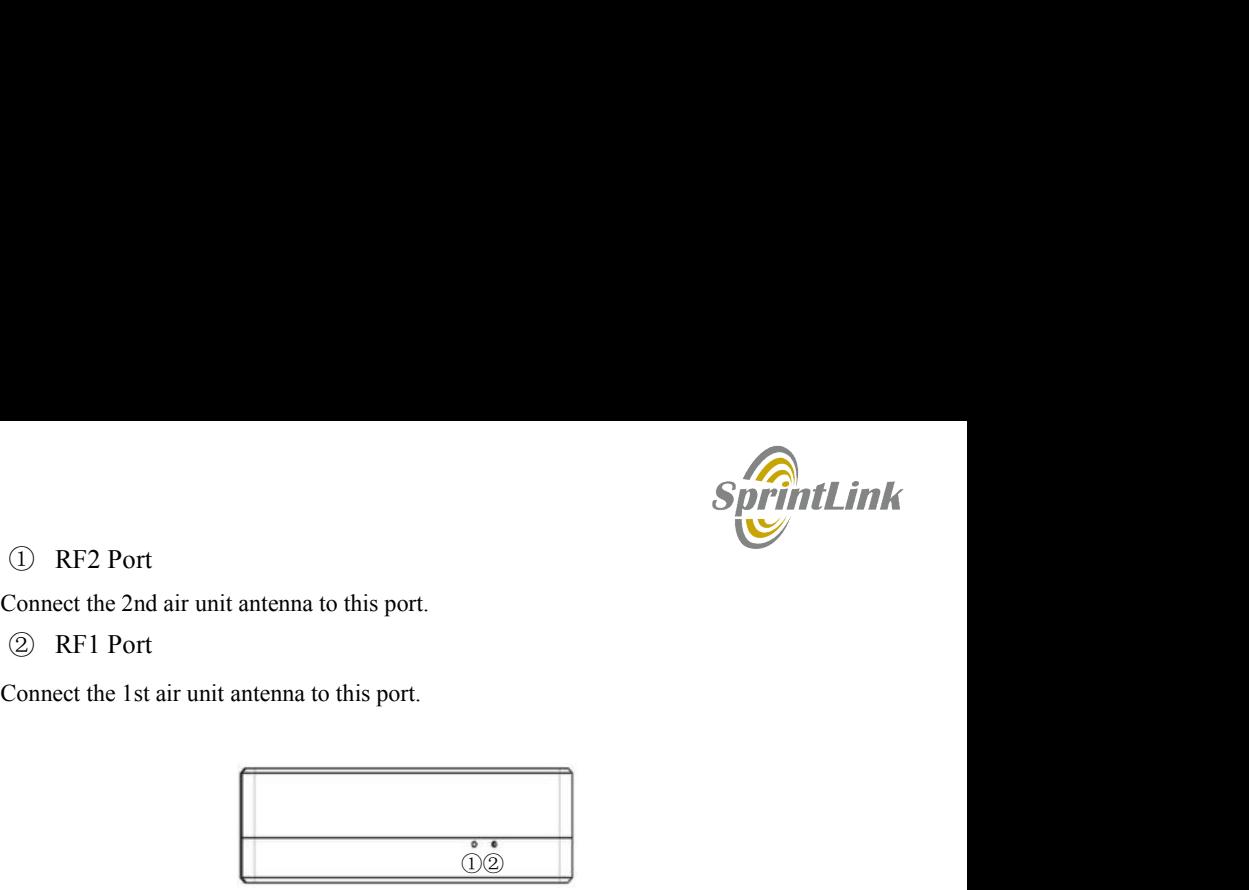

# ① LED3

When this LED is off, it means the physical link of the ethernet port is connected;<br>
When this LED is flickering, it means the data link of the Ethernet network is connected;<br>
When this LED is flickering, it means the dat When this LED is off, it means the data link of the Ethernet network is connected.<br>  $\frac{1}{2}$  RET Port<br>
The LED is disconnect the 1st air unit antenna to this port.<br>  $\frac{1}{2}$ <br>
When this LED is flickering, it means the da  $\circled{S}$  RF2 Port<br>  $\circled{S}$  RF1 Port<br>  $\circled{S}$  RF1 Port<br>  $\circled{S}$  RF1 Port<br>  $\circled{S}$  RF1 Port<br>  $\circled{S}$ <br>  $\circled{S}$  LED3<br>
When this LED is flickering, it means the data link of the Ethernet network is connected;<br>  $\circled{S}$  L The LED is off, it means the physical link of the ethernet port is connected.<br>
The state of the link of the ethernet port is disconnected.<br>
The ethernet port is disconnected.<br>
The physical link of the ethernet port is dis

# ② LED4

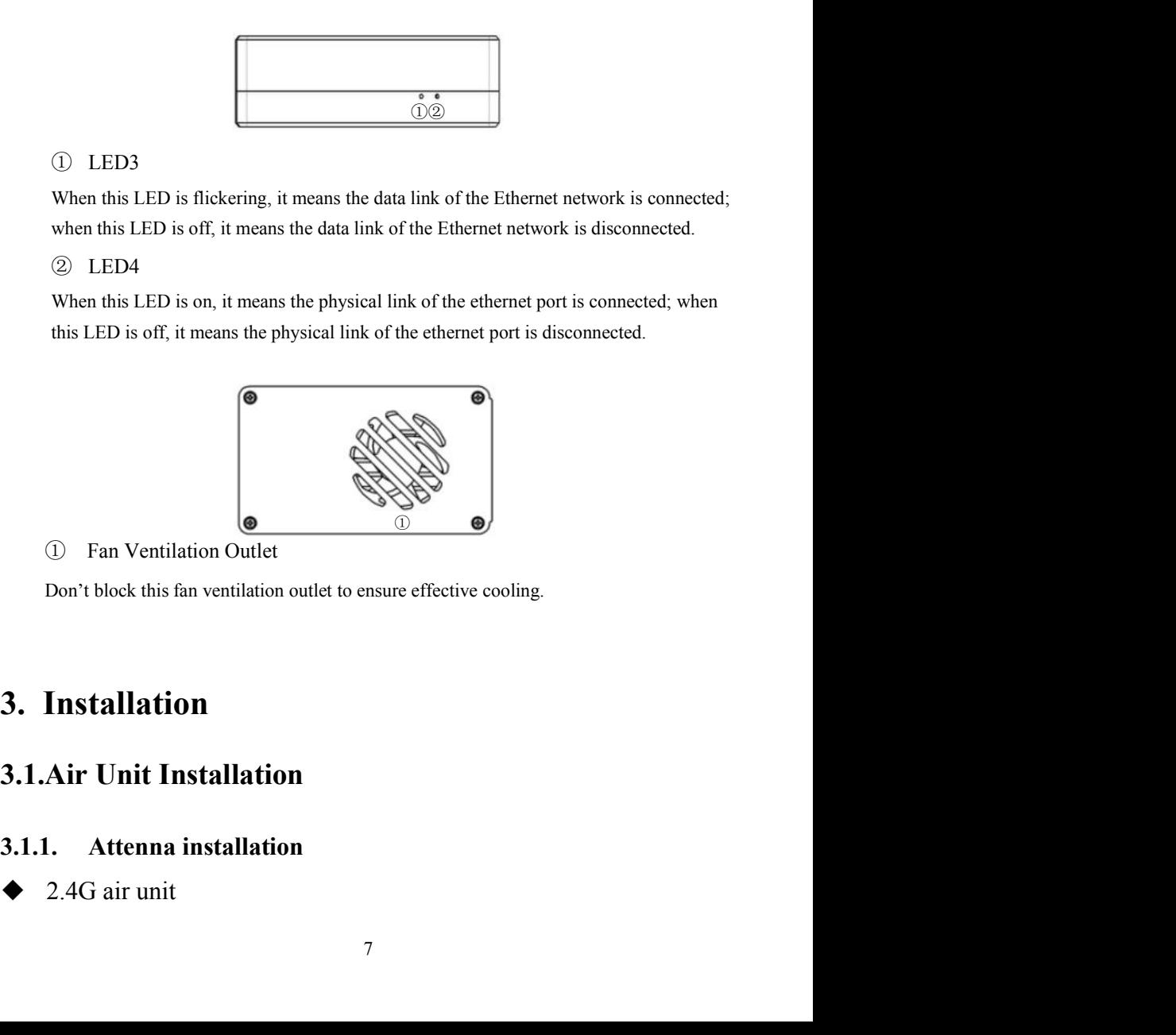

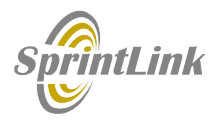

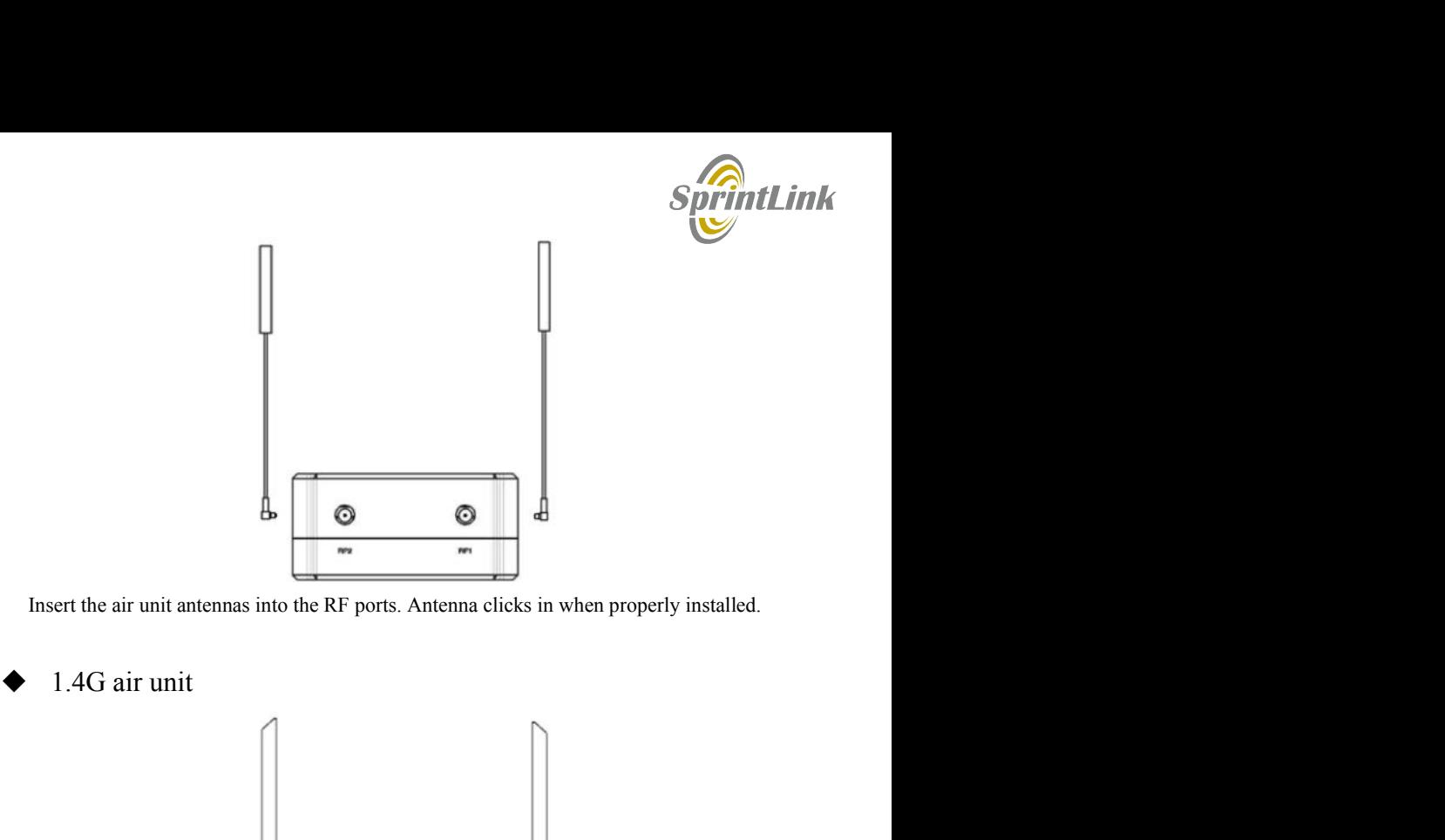

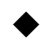

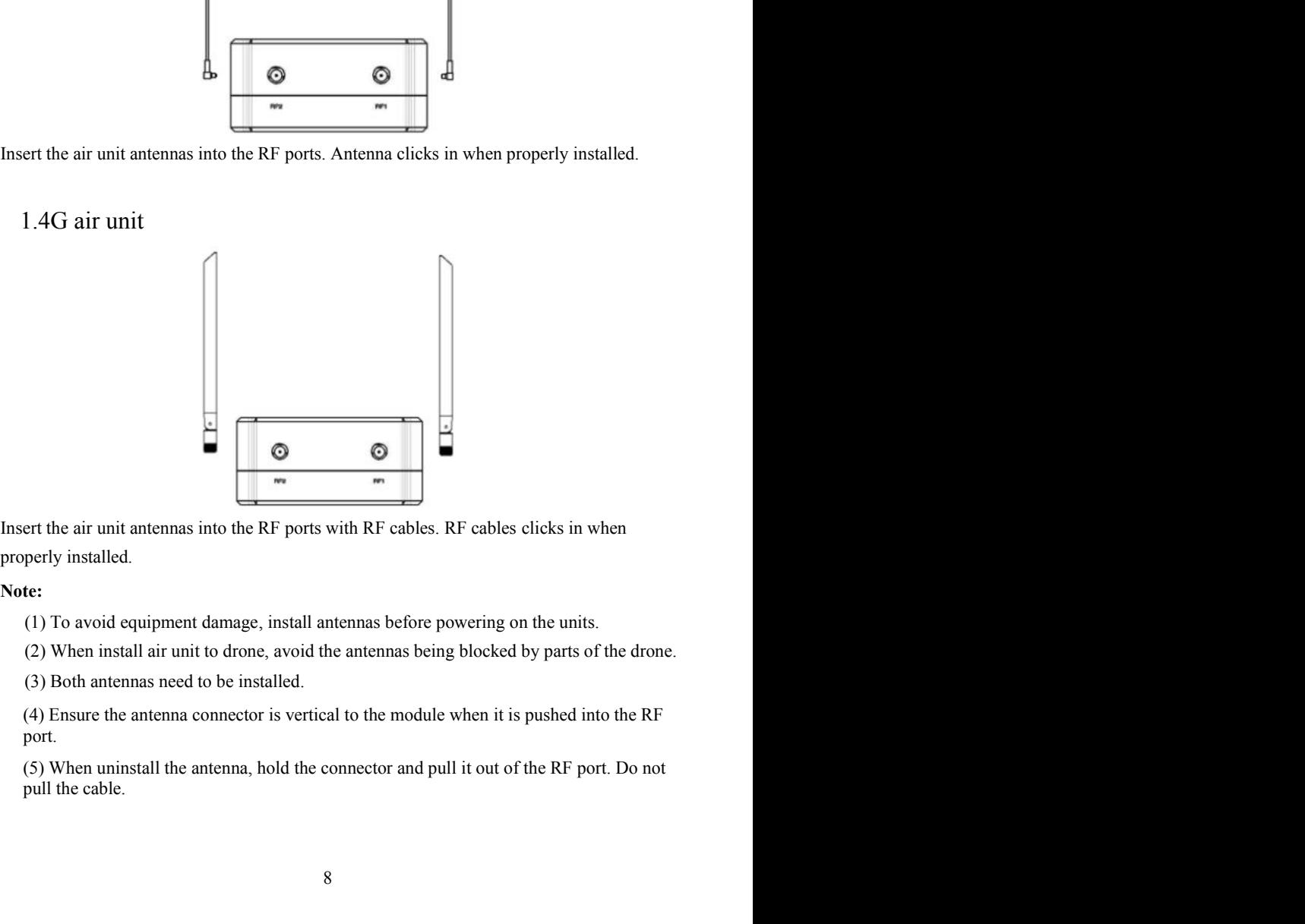

# Note:

port.

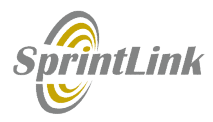

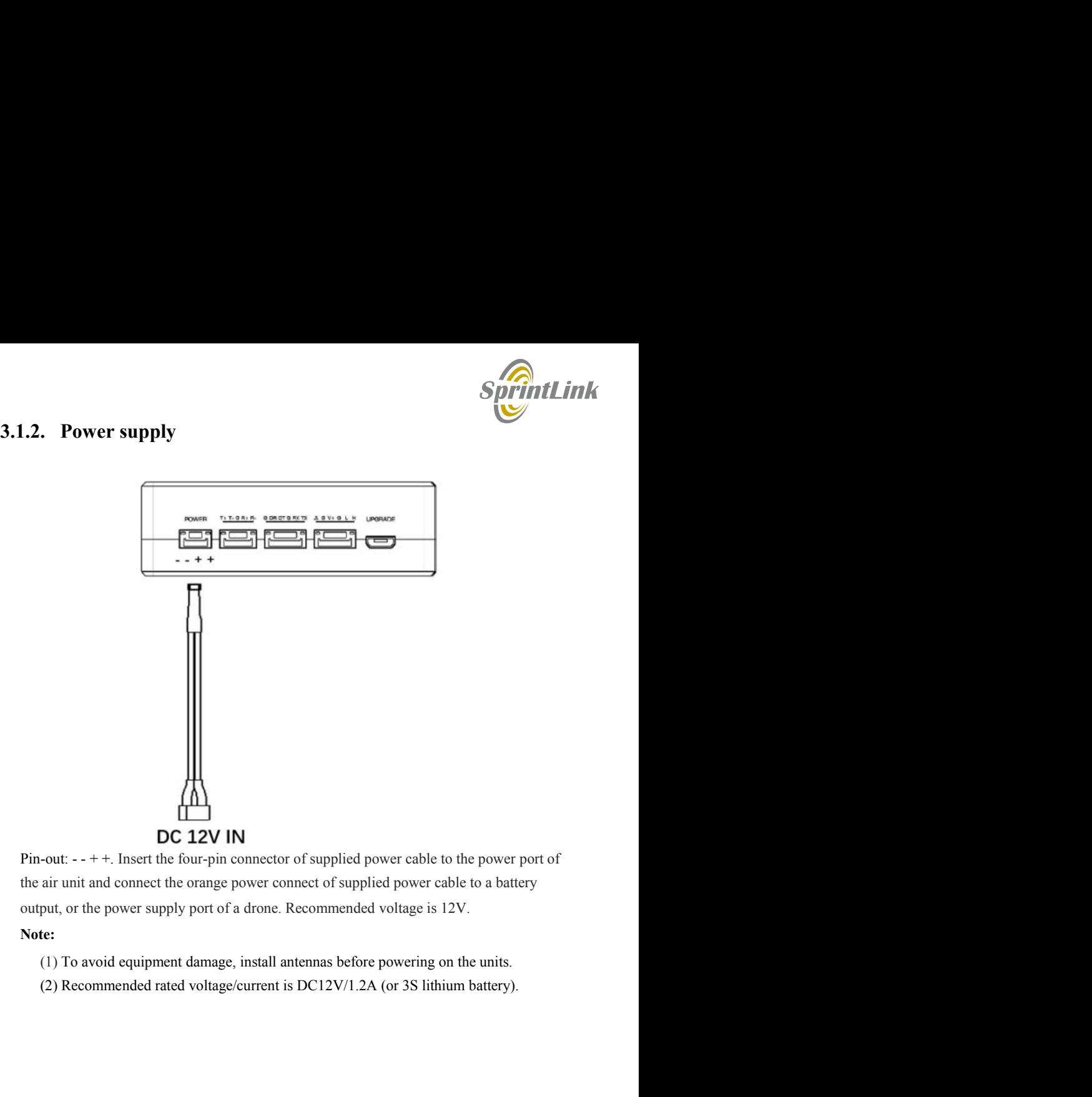

- 
- 

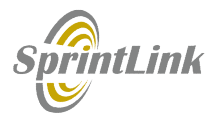

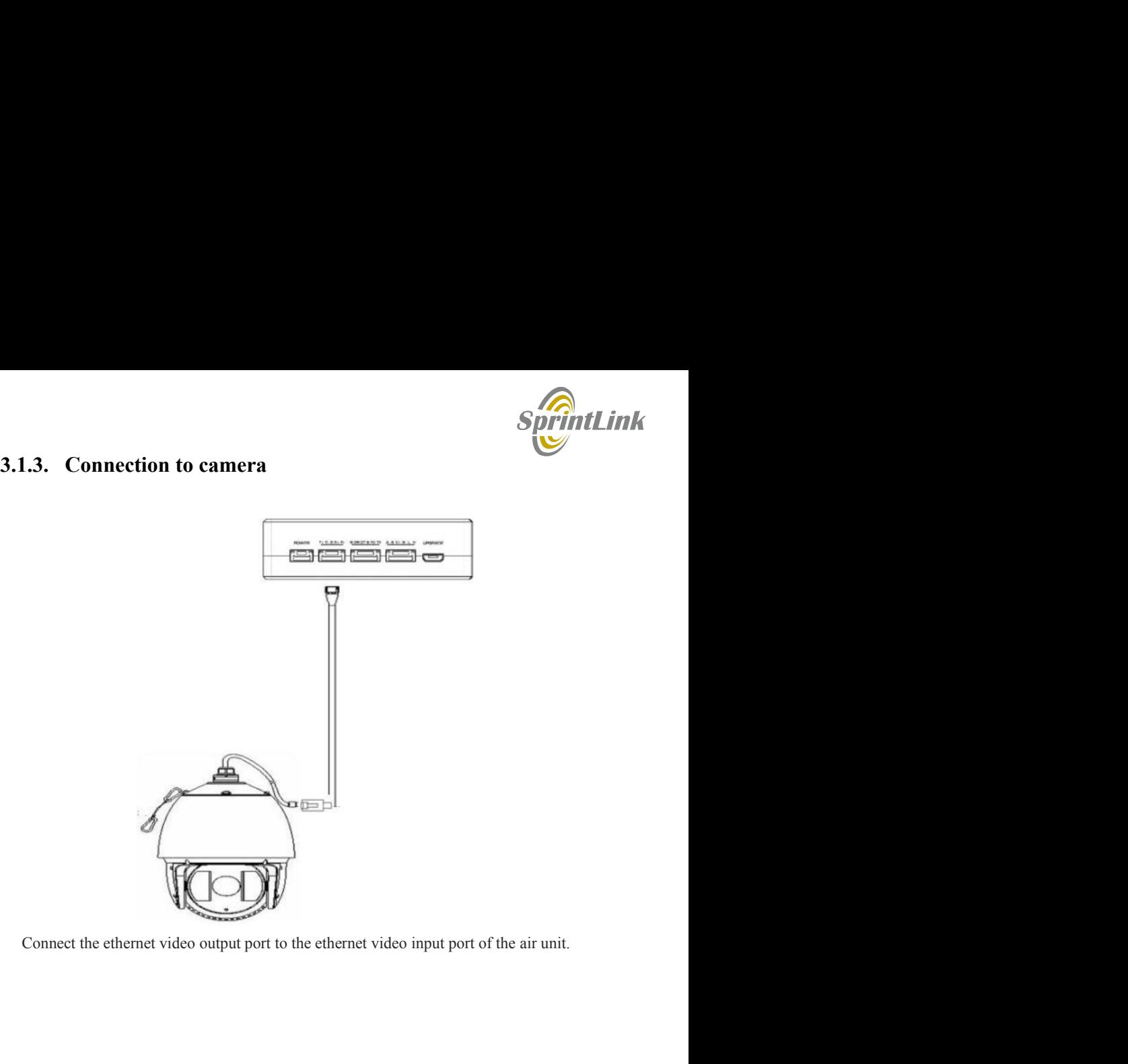

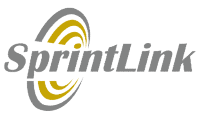

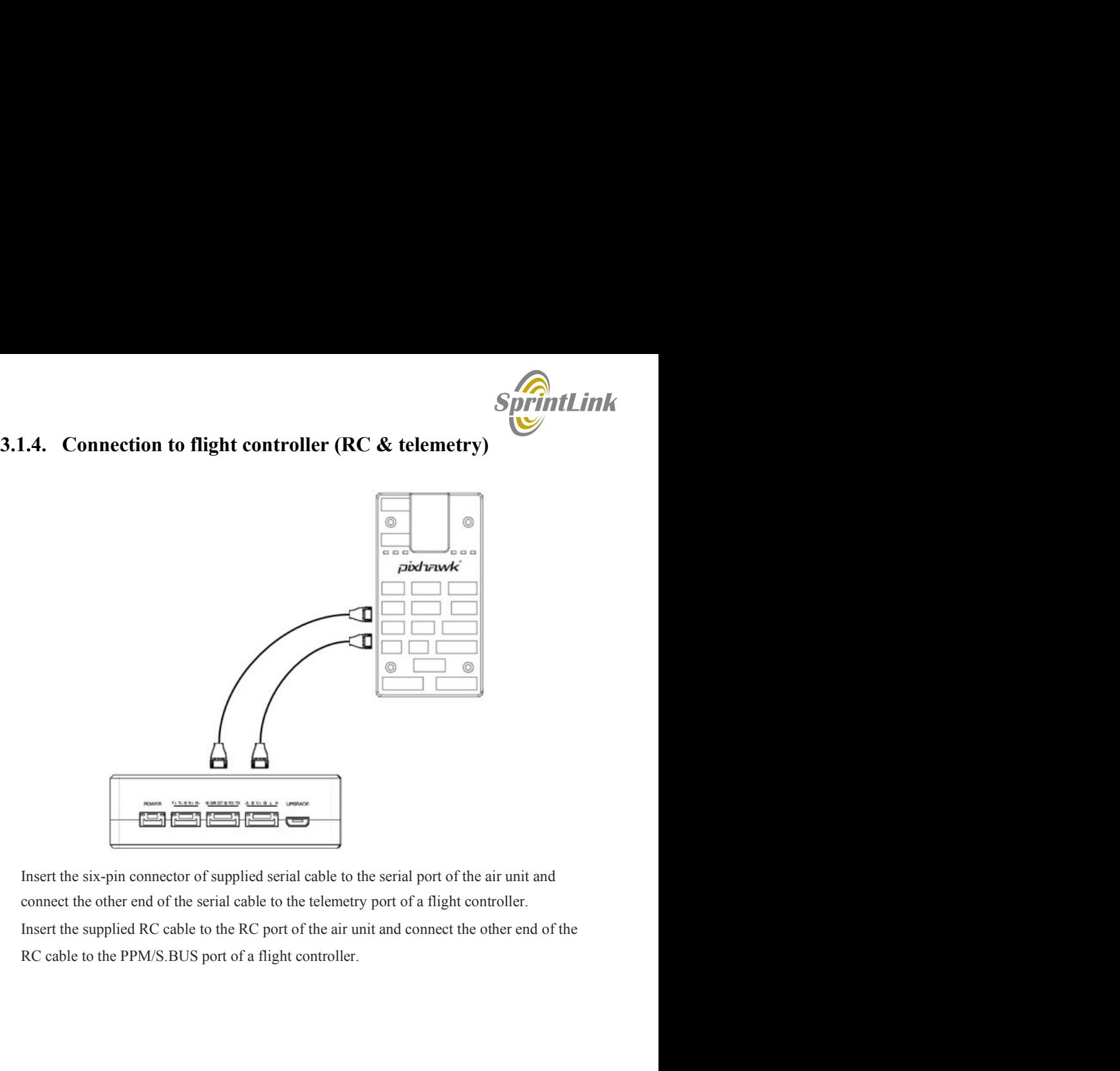

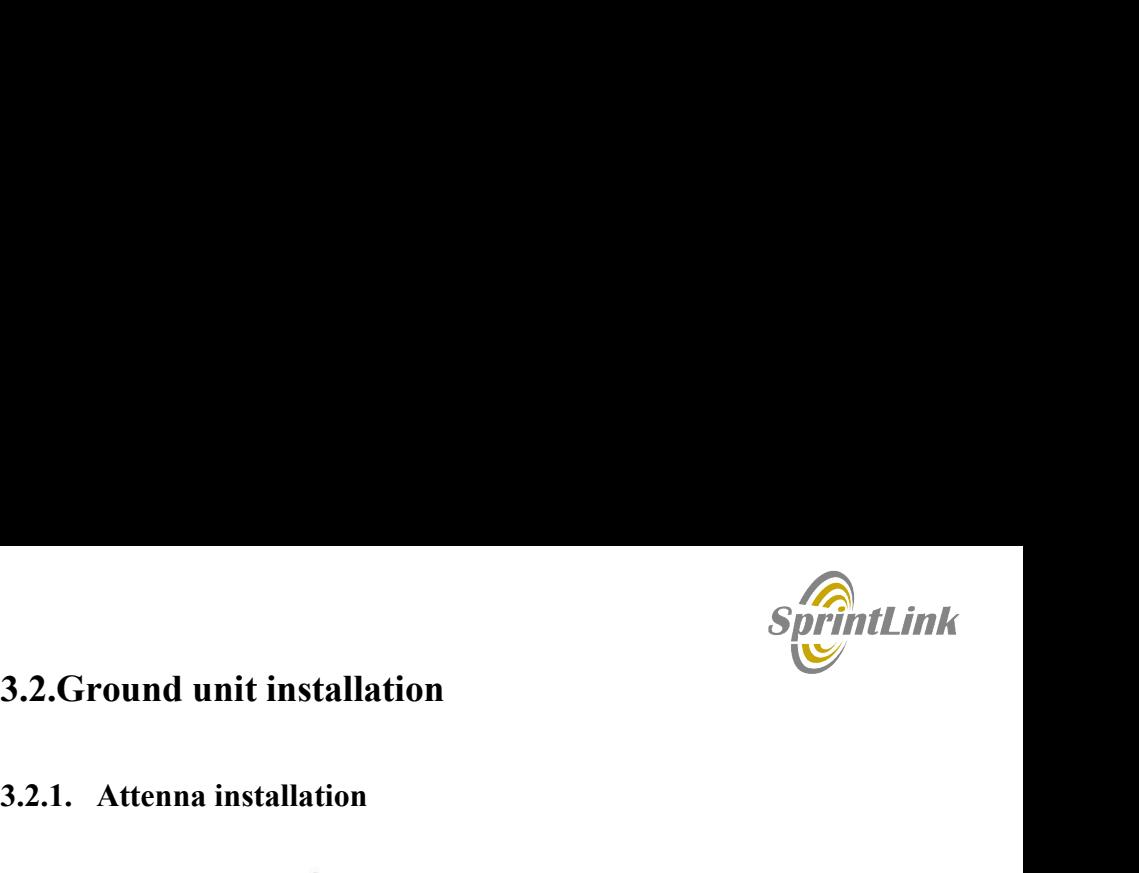

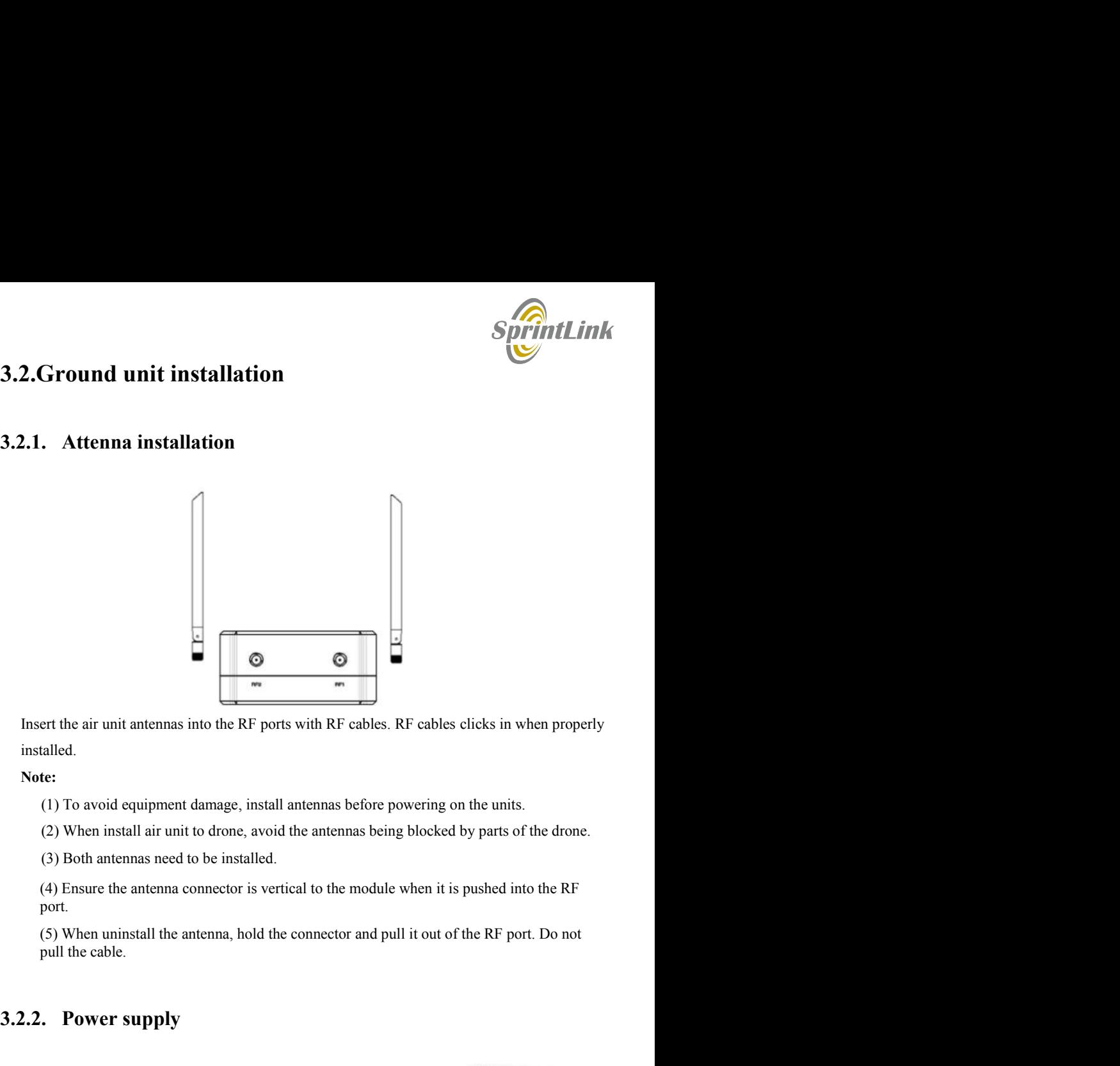

installed.

- 
- 
- 
- port.

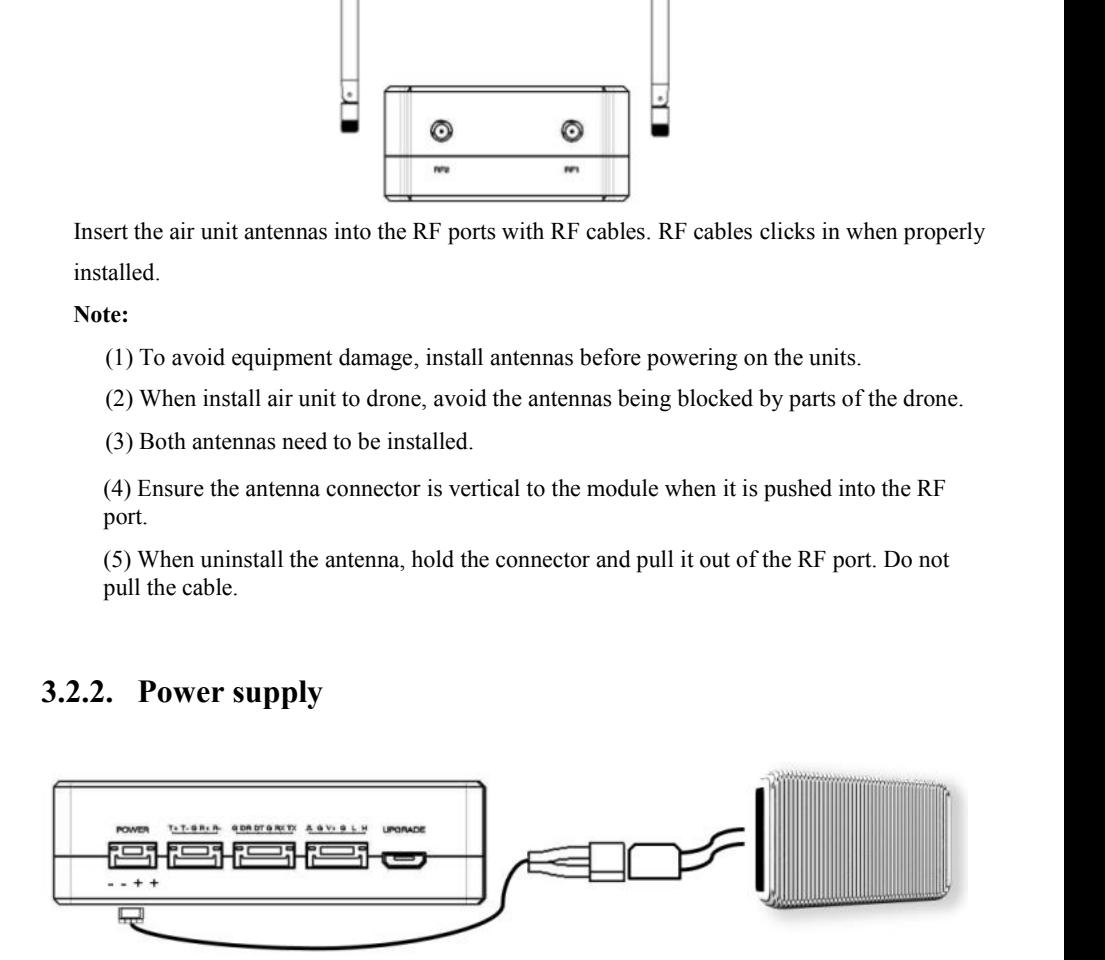

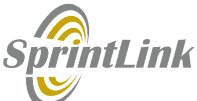

Insert the four-pin connector of supplied power cable to the power port of the ground unit and<br>connect the orange power connect of supplied power cable to a battery output, or can be from<br>a power adaptor. Recommended volta Example 1 Insert the four-pin connector of supplied power cable to the power port of the ground unit and connect the orange power connect of supplied power cable to a battery output, or can be from a power adaptor. Recomm **SprintLink**<br>Insert the four-pin connector of supplied power cable to the power port of the ground unit and<br>connect the orange power connect of supplied power cable to a battery output, or can be from<br>a power adaptor. Rec SprintLink<br>the four-pin connector of supplied power cable to the power port of the ground unit and<br>at the orange power connect of supplied power cable to a battery output, or can be from<br>are adaptor. Recommended voltage is Summarity the four-pin connector of supplied power cable to the power port of the ground unit and<br>ext the orange power connect of supplied power cable to a battery output, or can be from<br>er adaptor. Recommended voltage/cur

# Note:

- (1) Recommended rated voltage/current is DC12V/1.2A (or 3S lithium battery).
- (2) To avoid equipment damage, install antennas before powering on the units.

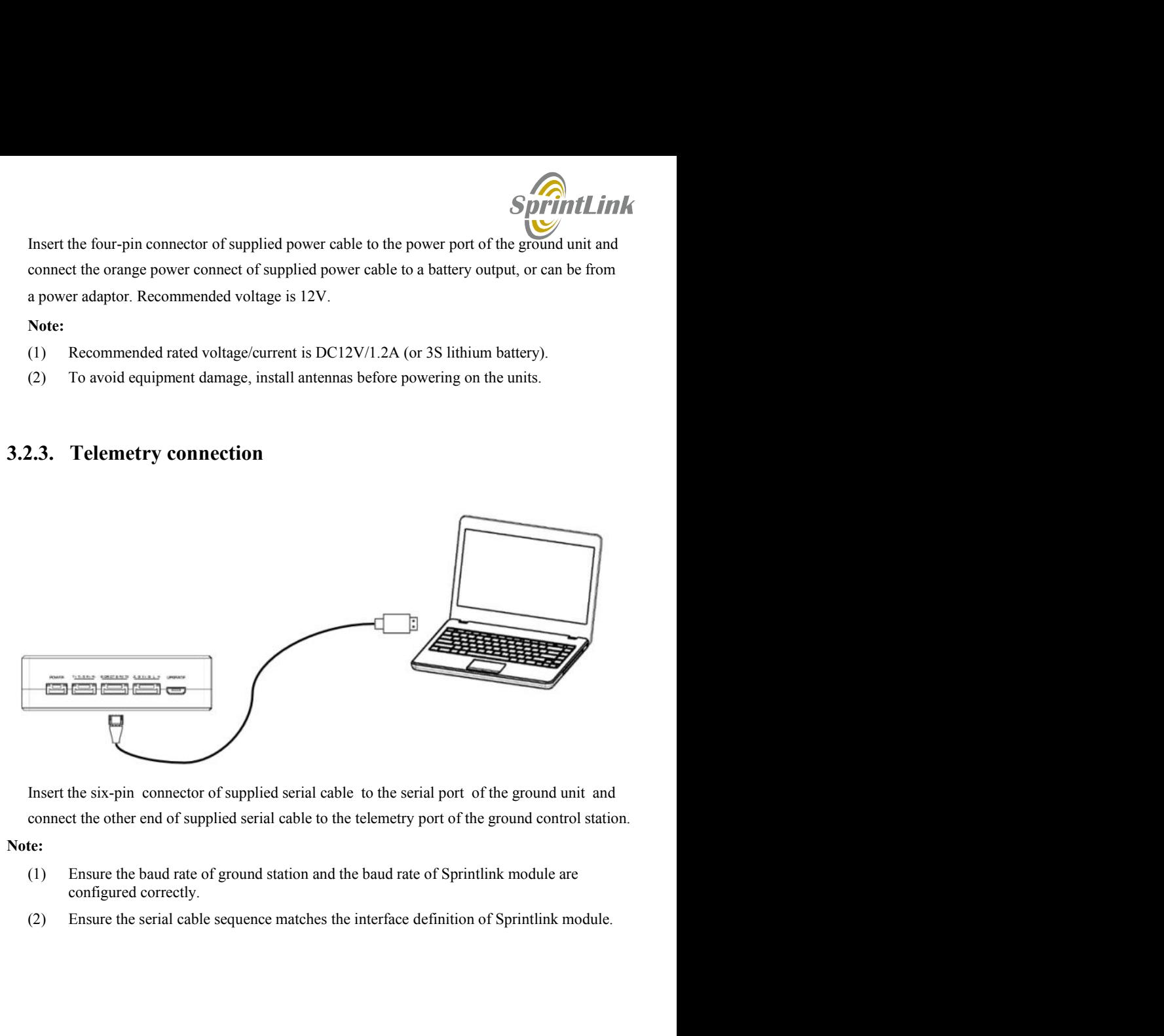

- 
- 

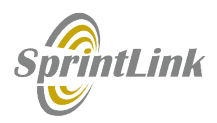

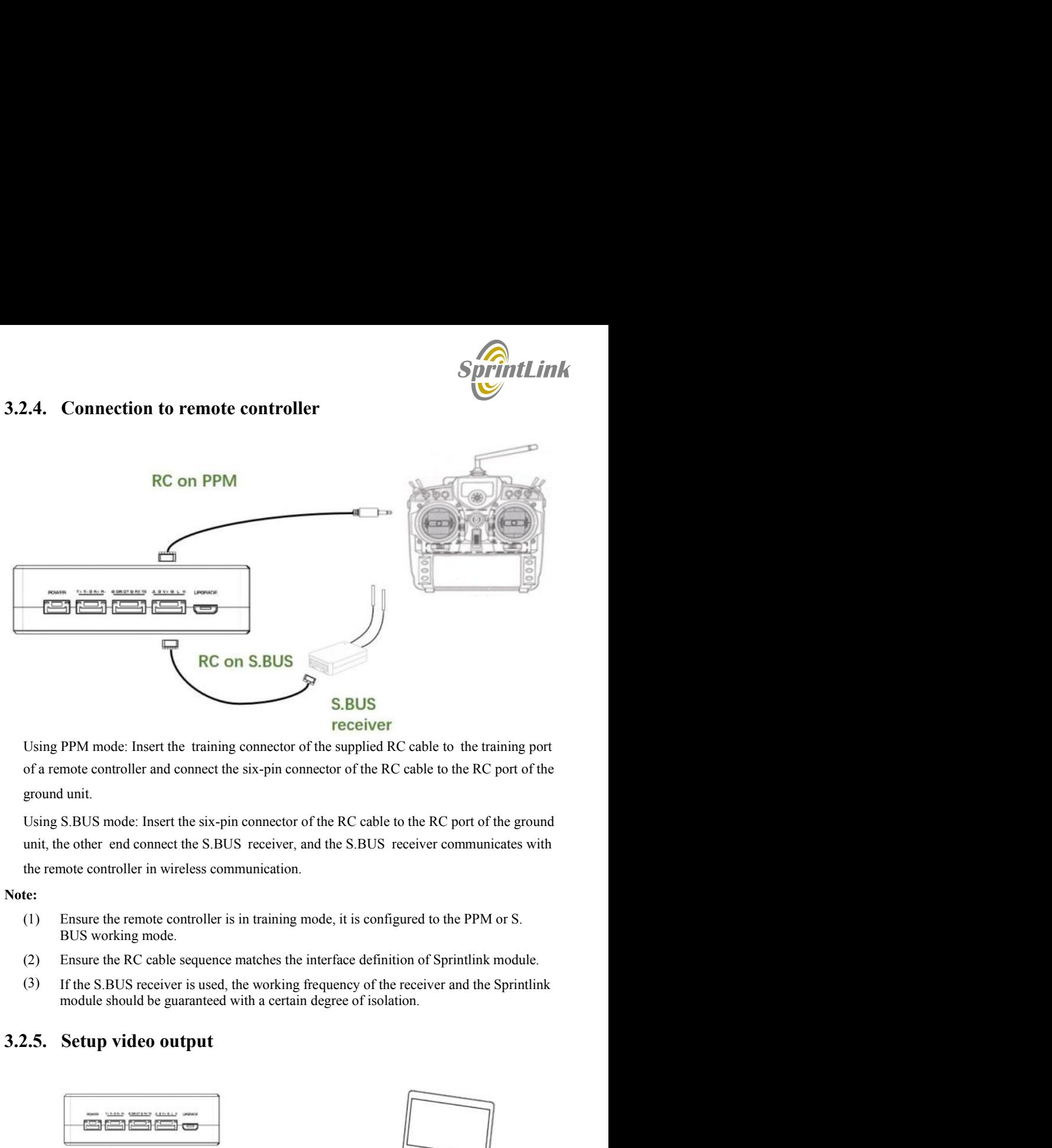

- 
- (2) Ensure the RC cable sequence matches the interface definition of Sprintlink module.
- (3) If the S.BUS receiver is used, the working frequency of the receiver and the Sprintlink

![](_page_16_Picture_10.jpeg)

![](_page_17_Picture_0.jpeg)

Ground unit has one way of outputting received video, to a PC or laptop.<br> **SprintLink**<br>
1) To view the video on PC or Laptop, connect the ethernet port of the ground unit to the<br>
ethernet port of a PC or a Laptop, the IP a **Note:**<br>(1) To view the video on PC or Laptop, connect the ethernet port of the ground unit to the (1) Ground unit has one way of outputting received video, to a PC or laptop.<br> **Spirituling**<br>
(1) To view the video on PC or Laptop, connect the ethernet port of the ground unit to the<br>
ethernet port of a PC or a Laptop, th **Example 18**<br>
and unit has one way of outputting received video, to a PC or laptop.<br>
To view the video on PC or Laptop, connect the ethernet port of the ground unit to the<br>
ethernet port of a PC or a Laptop, the IP address

![](_page_17_Figure_4.jpeg)

- 
- 
- 
- 
- 
- 
- 

![](_page_18_Picture_0.jpeg)

![](_page_18_Figure_1.jpeg)

- 1. Connect antennas to RF ports of the ground unit.
- 2. Adjust the remote controller to the training mode, if PPM mode is used, the remote Telemetry on UART<br>
Connect antennas to RF ports of the ground unit.<br>
Adjust the remote controller to the training mode, if PPM mode is used, the remote<br>
Adjust the remote controller to the training mode, if PPM mode is us Cable and reflected and reflected and reflected the firmware of the ground controller to the first controller to the first controller is used, the remote controller to the first controller to the first controller to the fi Video on PC<br>  $\frac{6}{\pi}$ <br>
Connect antennas to RF ports of the ground unit.<br>
Adjust the remote controller to the training mode, if PPM mode is used, the remote<br>
control. If S.BUS mode is used, the cable connection between t
- 3. Connect the USB port of ground control station to the serial port of the ground unit
- <sup>4</sup>. If video view on a PC or a Laptop is desired, connect a PC or a Laptop to the
- 5. Connect a 12V DC power to the power port of the ground unit and turn on the power.
- <sup>6.</sup> If latest firmware is desired, connect the ground unit to a PC or a Laptop using USB

![](_page_19_Picture_0.jpeg)

# 4.1.Installation

Software<br>
1.Installation<br>
We provide program installation files, program file name: Sprintlink Wireless App Setup.exe.<br>
The installer icon is as follows:<br>
Double-click the installer to install and customize the program ins

Software<br>
1.Installation<br>
We provide program installation files, program file name: Sprintlink Wireless App Setup.exe.<br>
The installer icon is as follows:<br>
Double-click the installation of isstall and customize the program **Software**<br> **1.Installation**<br>
We provide program installation files, program file name: Sprintlink Wireless App Setup.exe.<br>
The installer to install and customize the program installation directory. After configuration, c **Software**<br> **1.Installation**<br>
We provide program installation files, program file name: Sprintlink Wireless App Setup.exe.<br>
The installer icon is as follows:<br>
Double-click the installer to install and customize the progra

![](_page_19_Picture_56.jpeg)

![](_page_20_Picture_0.jpeg)

![](_page_20_Picture_2.jpeg)

![](_page_21_Picture_0.jpeg)

![](_page_21_Picture_28.jpeg)

![](_page_21_Picture_5.jpeg)

![](_page_22_Picture_0.jpeg)

**4.3. Device Info.**<br>Readable device status information: device type, software version, firmware version, and baseband version.

![](_page_22_Picture_33.jpeg)

# 4.4.Status

![](_page_23_Picture_0.jpeg)

![](_page_23_Picture_20.jpeg)

# 4.5.Configuration

![](_page_24_Picture_0.jpeg)

![](_page_24_Picture_13.jpeg)

![](_page_24_Figure_3.jpeg)

![](_page_24_Picture_14.jpeg)

![](_page_25_Picture_0.jpeg)

![](_page_25_Picture_40.jpeg)

230400b<br>
3.3. Remote control mode configuration<br>
Supported remote control mode: PPM, S.BUS.<br>
RC Mode<br>
PPM © S.Bus<br>
6. Frequency Scan<br>
The left side is the frequency scan curve after the module starts. This interface displa

![](_page_26_Picture_0.jpeg)

![](_page_26_Picture_26.jpeg)

![](_page_26_Picture_27.jpeg)

curve.

![](_page_27_Picture_20.jpeg)

# 4.7.Upgrade

![](_page_27_Picture_21.jpeg)

![](_page_28_Picture_0.jpeg)

![](_page_28_Picture_3.jpeg)

![](_page_29_Picture_0.jpeg)

![](_page_29_Figure_3.jpeg)

![](_page_30_Picture_0.jpeg)

**6.** Notes<br> **6.1.Link performance**<br>
Interference by 2.4GHz WiFi<br>
WiFi operates at 2.4GHz band with bandwidths of 20MHz and 40MHz. WiFI can generate<br>
both co-channel interference and adjacent channel interference to the 2.4 **6. Notes**<br> **6. Link performance**<br> **9** Interference by 2.4GHz WiFi<br>
WiFi operates at 2.4GHz band with bandwidths of 20MHz and 40MHz. WiFI can generate<br>
both co-channel interference and adjacent channel interference to the **SprintLink**<br> **Notes**<br> **1. Link performance**<br>
Interference by 2.4GHz WiFi<br>
WiFi operates at 2.4GHz band with bandwidths of 20MHz and 40MHz. WiFI can generate<br>
both co-channel interference and adjacent channel interference **both co-channel interference**<br> **both co-channel interference**<br> **both co-channel interference and adjacent channel interference to the 2.4GHz wireless link of<br>
a drone. Even if there is not a WiFi router is available for a SprintLink**<br> **a Notes**<br> **Altimum interference by 2.4GHz WiFi**<br>
WiFi operates at 2.4GHz band with bandwidths of 20MHz and 40MHz. WiFI can generate<br>
both co-channel interference and adjacent channel interference to the 2. **Specified Soft A phone (Soft A phone)** to connect the statement of a phone) to the statement of a phone) to co-channel interference and adjacent channel interference to the 2.4GHz wireless link of a drone. Even if there **SprintLink**<br> **Notes**<br> **1. Link performance**<br>
Interference by 2.4GHz WiFi<br>
WiFi operates at 2.4GHz with bandwidths of 20MHz and 40MHz. WiFI can generate<br>
both co-channel interference and adjacent channel interference to th **SprintLink**<br> **Notes**<br> **I.Link performance**<br>
Interference by 2.4GHz WiFi<br>
WiFi operates at 2.4GHz band with bandwidths of 20MHz and 40MHz. WiFI can generate<br>
both co-channel interference and adjacent channel interference t **SprintLink**<br> **interference by 2.4GHz WiFi**<br>
WiFi operates at 2.4GHz band with bandwidths of 20MHz and 40MHz. WiFI can generate<br>
both co-channel interference and adjacent channel interference to the 2.4GHz wirelses link of **6. Notes**<br> **6. LLink performance**<br> **9.** Interference by 2.4GHz WiFi<br>
WiFi operates at 2.4GHz band with bandwidths of 20MHz and 40MHz. WiFI can generate<br>
both co-channel interference and adjacent channel interference to t Bluetooth operates on 2.4GHz in frequency hopping mode. So a Bluetooth mouse, Bluetooth **joystick, or any Bluetooth device that is actively working and 40MHz.** WiFi an generate WiFi operates at 2.4GHz band with bandwidths of 20MHz and 40MHz. WiFi can generate backhood co-channel interference can diajacent cha **1. Link performance**<br>
Interference by 2.4GHz WiFi<br>
WiFi operates at 2.4GHz band with bandwidths of 20MHz and 40MHz. WiFI can generate<br>
both co-channel interference and adjacent channel interference to the 2.4GHz wireless **1. Link performance**<br>
Interference by 2.4GHz WiFi<br>
WiFi operates at 2.4GHz band with bandwidths of 20MHz and 40MHz. WiFI can generate<br>
both co-channel interference and adjacent channel interference to the 2.4GHz wireless ■ Interference by 2.4GHz WiFi<br>
WiFi operates at 2.4GHz band with bandwidths of 20MHz and 40MHz. WiFI can generate<br>
both oc-ehannel interference and adjacent channel interference to the 2.4GHz wireless link of<br>
a drone. E WiFi operates at 2.4GHz band with bandwidths of 20MHz and 40MHz. WiFI can generate<br>both co-channel interference and adjacent channel interference to the 2.4GHz wireless link of<br>a drone. Even if there is not a WiFi router i both co-channel interference and adjacent channel interference to the 2.4GHz wireless link of<br>a drone. Even if there is not a WiFi router is available for a WiFi device (for example, WiFi<br>a drone. Usen in the mode with, a

a drone. Even if there is not a WiFi router is available for a WiFi device (for example, WiFi<br>of a phone) to connect with, a WiFi device periodically transmits beacon/probe signals. So,<br>when you operate a drone in the fiel of a phone) to connect with, a WiFi device periodically transmits beacon/probe signals. So, when you operate a drone in the field with 2.4GHz wireless link, it is important to turn off WiFi modem/hotspot of a phone, or a l when you operate a drone in the field with 2.4GHz wireless link, it is important to turn off<br>WiFi modem/hotspot of a phone, or a laptop. If WiFi relay of the video from the ground station<br>is desired, it is recommended to u WiFi modem/hotspot of a phone, or a laptop. If WiFi relay of the video from the ground station<br>is desired, it is recommended to use a 5.8GHz WiFi modem.<br>Interference by Bluetooth device<br>Bluetooth operates on 2.4GHz in freq is desired, it is recommended to use a 5.8GHz WiFi modem.<br>
Interference by Bluetooth device<br>
Bluetooth operates on 2.4GHz in frequency hopping mode. So a Bluetooth mouse, Bluetooth<br>
ignistick, or any Bluetooth device that ■ Interference by Bluetooth device<br>
Bluetooth operates on 2.4GHz in frequency hopping mode. So a Bluetooth mouse, Bluetooth<br>
joystick, or any Bluetooth device that is actively working and next to ground station will<br>
inte

![](_page_31_Picture_0.jpeg)

When HDMI source/cable is close the antenna of 2.4GHz wireless modem, the HDMI<br>source/video will interfere the 2.4GHz wireless signal (including WiFi).<br>https://h30434.www3.hp.com/t5/Notebooks-Archive-Read-Only/HDMI-interfe

When HDMI source/cable is close the antenna of 2.4GHz wireless modem, the HDMI<br>source/video will interfere the 2.4GHz wireless signal (including WiFi).<br>https://h30434.www3.hp.com/t5/Notebooks-Archive-Read-Only/HDMI-interf https://h30434.www3.hp.com/t5/Notebooks-Archive-Read-Only/HDMI-interfering-with-WiFi-connectivity/td-p/4535026 http://www.dslreports.com/forum/r27141612-HDMI-connect-interferes-with-wifi

**SprintLink**<br>
Source/video will interfere the 2.4GHz wireless signal (including WiFi).<br>
https://h30434.www3.hp.com/t5/Notebooks-Archive-Read-Only/HDMI-interfering-with-<br>
WiFi-connectivity/td-p/4535026<br>
http://www.dslreport SprintLink<br>
Source/video will interfere the 2.4GHz wireless signal (including WiFi).<br>
https://h30434.www3.hp.com/t5/Notebooks-Archive-Read-Only/HDMI-interfering-with-<br>
WiFi-connectivity/td-p/4535026<br>
http://www.dslreports **SprintLink**<br>
Source/video will interfere the 2.4GHz wireless signal (including WiFi).<br>
Source/video will interfere the 2.4GHz wireless signal (including WiFi).<br>
https://h30434.www3.hp.com/t5/Notebooks-Archive-Read-Only/HD https://interferencetechnology.com/hdmi-cables-emi/ http://www.l-com.com/content/Article.aspx?Type=P&ID=10699 http://www.l-com.com/audio-video-micro-hdmi-to-hdmi-cables http://www.l-com.com/audio-video-hdmi-female-to-micro-hdmi-male-adapter When HDMI source/cable is close the antenna of 2.4GHz wireless modem, the HDMI<br>source/video will interfere the 2.4GHz wireless signal (including WiFi).<br>
https://h30434.www3.hp.com/f5/Notebooks-Archive-Read-Only/HDMI-inter source/video will interfere the 2.4GHz wireless signal (including WiFi).<br>
https://h30434.www3.hp.com/t5/Notebooks-Archive-Read-Only/HDMI-interfering-with-<br>
http://www.dslreports.com/forum/r27141612-HDMI-connect-interfereshttps://h30434.www3.hp.com/t5/Notebooks-Archive-Read-Only/HDMI-interfering-with-<br>WiFi-connectivity/td-p/4535026<br>http://www.dslreports.com/forum/r27141612-HDMI-connect-interferes-with-wifi<br>It is recommended that install the https://h30434.www3.hp.com/t5/Notebooks-Archive-Read-Only/HDMI-interfering-with-WiFi-connectivity/td-p/4535026<br>Wifi-connectivity/d-p/4535026<br>http://www.dslreports.com/forum/r27141612-HDMI-connect-interferes-with-wifi<br>It is WiFi-connectivity/td-p/4535026<br>
http://www.dslreports.com/forum/r27141612-HDMI-connect-interferes-with-wifi<br>
It is recommended that install the antenna at least 25cm away from the HDMI source/cable.<br>
A good shield HDMI cab It is recommended that install the antenna at least 25cm away from the HDMI source/cable.<br>
A good shield HDMI cable can be a resolution too. The following shield HDMI cable uses<br>
360-degree shield termination, which is re It is recommended that misar une antenna at least 2.50m away from the ribbly and A good shield HDMI cable uses<br>360-degree shield termination, which is recommended practice.<br>860-degree shield emination, which is recommended A good sineta "fill brow table can be a resolution too. The lotiowing smeld friom Traole uses<br>360-degree shield termination, which is recommended practice.<br>http://www.1-com.com/content/Article.aspx/Type=P&ID=10699<br>http://w Boottagets antent contents (wind including somewheat piacetes.<br>
Intips://interferencetechnology.com/mmi-cabiss-emi/<br>
Intips://iww.1-com.com/audio-video-micro-hdmi-cabiles<br>
Intips://www.1-com.com/audio-video-micro-hdmi-fema

thtps://interferencetechnology.com/hdmi-cables-emi/<br>http://www.l-com.com/content/Article.aspx?Type=F&ID=10699<br>http://www.l-com.com/audio-video-micro-hdmi-to-hdmi-cables<br>the group when the group when the drone movem of the Authy//www.I-com.com/audio-video-hdmi-female-to-micro-hdmi-male-adapter<br>
• RF cable connector/Antenna connector check<br>
Before flight, check if the antennas are connector check<br>
Before flight, check if the antennas are con RF cable connector/Antenna connector check<br>Before flight, check if the antennas are connected to the modules. Running module without<br>antenna connected results in very short range and potentially can damage the module. It i RF cable connector/Antenna connector check<br>Before llight, check if the antennas are connected to the modules. Running module without<br>antenna connected results in very short range and potentially can damage the module. It i

![](_page_32_Picture_0.jpeg)

Click "Frequency" buttion.

![](_page_32_Picture_44.jpeg)

![](_page_33_Picture_0.jpeg)

![](_page_33_Figure_1.jpeg)

![](_page_33_Picture_26.jpeg)

![](_page_34_Picture_0.jpeg)

![](_page_34_Picture_77.jpeg)

![](_page_34_Picture_78.jpeg)

Chanel 10 (2457MHz)<br>
We can select working frequency by band selection function.<br>
We provide 2390MHz and 2495MHz reserved frequency.<br>
If WiFi interference is too high, you can consider using reserved frequency.<br>
Chanel 11 We can select working frequency by band selection function.<br>
If WiFi interference is too high, you can consider using reserved frequency.<br>
If WiFi interference is too high, you can consider using reserved frequency.<br>
<br>
Cha If WiFi interference is too high, you can consider using reserved frequency.<br>
If WiFi interference is too high, you can consider using reserved frequency.<br>
Chanel 11  $(2467MHz)$ <br>
Chanel 12  $(2467MHz)$ <br>
Chanel RSV  $(2495MHz)$ <br>
C In the complete of the USA and consider the USB points.<br>
The UP (Safet Complete IV (245/MHz)<br>
Channel 13 (246/MHz)<br>
Channel 13 (246/MHz)<br>
Channel RSV (2495MHz)<br>
Channel RSV (2495MHz)<br>
3. **Firmware update**<br>
Upgrade files fo Chanel 11 (2462MHz)<br>
Chanel 12 (2462MHz)<br>
Chanel 13 (2472MHz)<br>
Chanel 13 (2472MHz)<br>
Chanel RSV (2390MHz)<br>
Chanel RSV (2495MHz)<br>
Chanel RSV (2495MHz)<br>
Chanel RSV (2495MHz)<br>
3. Firmware update<br>
Upgrade file for air unit, FPG

![](_page_35_Picture_0.jpeg)

Other files are upgraded using management software. During the upgrade process, the power can not be powered off and the normal connection of USB cable should be ensured at the same time. If the upgrade fails, the power ca **COL**<br>Other files are upgraded using management software. During the upgrade process, the power<br>can not be powered off and the normal connection of USB cable should be ensured at the same<br>time. If the upgrade fails, the po SprintLink<br>Other files are upgraded using management software. During the upgrade process, the power<br>can not be powered off and the normal connection of USB cable should be ensured at the same<br>time. If the upgrade fails, t **SprintLink**<br>Other files are upgraded using management software. During the upgrade process, the power<br>can not be powered off and the normal connection of USB cable should be ensured at the same<br>time. If the upgrade fails, burning. **SprintLink**<br>
Other files are upgraded using management software. During the upgrade process, the power<br>
can not be powered off and the normal connection of USB cable should be ensured at the same<br>
time. If the upgrade fai **SprintLink**<br>
Other files are upgraded using management software. During the upgrade process, the power<br>
can not be powered off and the normal connection of USB cable should be ensured at the same<br>
time. If the upgrade fai **SprintLink**<br>
Other files are upgraded using management software. During the upgrade process, the power<br>
can not be powered off and the normal connection of USB cable should be ensured at the same<br>
time. If the upgrade fai **SprintLink**<br>
ther files are upgraded using management software. During the upgrade process, the power<br>
not be powered off and the normal connection of USB cable should be ensured at the same<br>
e. If the upgrade fails, the **Example 16**<br>
Solution: The air and the normal connection of USB cable should be ensuered at the same<br>
1. If the upgrade fails, the power can not be powered off, please try to upgrade again<br>
1. If the upgrade fails, the p **Supper**<br>3. **Supper**<br>3. The upgraded using management software. During the upgrade process, the power<br>not be powered off and the normal connection of USB cable should be ensured at the same<br>cel. If the upgrade fails, the p **Solution Solution State Solution**<br> **Solution**<br> **Solution**<br> **Solution**<br> **Solution**<br> **Solution Example Example Example Example Example Example Example Example Example 2. If the upgrade fials, the power can not be powered of Example 1.1**<br> **Example 1.1**<br> **Example 1.1**<br> **Example 1.1**<br> **Example 1.1**<br> **Example 1.1**<br> **Example 1.1**<br> **Example 1.1**<br> **Example 1.1**<br> **Example 1.1**<br> **Example 1.1**<br> **Example 1.1**<br> **Example 1.1**<br> **Example 1.1**<br> **Example 1.1 SUTTIME**<br>
be files are upgraded using management software. During the upgrade process, the power<br>
n not be powered off and the normal connection of USB cable should be ensured at the same<br>
e. If the upgrade fails, the pow the files are upgraded using management software. During the upgrade process, the power<br>not be powered off and the normal connection of USB cable should be ensured at the same<br>of the upgrade fails, the power can not be pow Firm are are upgrated using management soutware. *Luming* the upgrate process, ure power<br>and the theorem are the upgrade assumed. In the upgrade the same<br>one. If the upgrade fails, the power can not be powered off, please note between on the unit content we constrained the unit of the unit of the unit of the unit of the unit of the unit of the unit of the unit of the unit of the unit of the matter of the unit of the state of the matter of t **EVALUAT SET THE CONDOM CONTROLLATE SET THE CONDOM CONTROLLATE THE CONDUCT CONTROLLATE CONTROLLATE SIMURD OPET AT AND DETERTING A DETERTING USE SURFACT THE USE UNIT AND PART AND PART AND PART AND PART AND PART AND PART AN** 

- 
- 

# Note:

**Example 16 and Solution**<br> **Example 16 and Solution** and a ground unit.<br>
1. Both air unit and ground unit are powered on.<br>
2. Connect the air and ground unit are powered on.<br>
2. Connect the air and ground unit are powered **Bind operation**<br>
and" is used to pair an air unit with ground unit.<br>
1. Both air unit and ground unit are powered on.<br>
2. Connect the air and ground unit are powered on.<br>
3. Preas the physical bind button of the air unit **Bind operation**<br>
and" is used to pair an air unit with ground unit.<br>
1. Both air unit and ground unit are powered on.<br>
2. Connect the air and ground unit are powered on.<br>
2. Connect the air and ground unit, and the air u and" is used to pair an air unit with ground unit.<br>
1. Both air unit and a ground unit:<br>
1. Both air unit and ground unit are powered on.<br>
2. Connect the air and ground unit and<br>
3. Press the physical bind button of the a 1. Both air unit and ground unit are powered on.<br>
2. Connect the air and ground unit are powered on.<br>
2. Connect the air and ground unit.<br>
3. Press the physical bind button of the air unit, last 5s+. The LED light next to button flashes green, indicating that it is in the binding state.<br>
4. Press the physical bind button of the ground unit, last 5s+. The LED light next to the<br>
bind button flashes green, indicating that it is in the binding 4. Press the physical bind button of the ground unit, last  $Ss$ <sup>+</sup>. The LED light next to the bind button flashes green, indicating that it is in the binding state.<br>5. When the link indicator LEDs of ground unit are alway bind button flashes green, indicating that it is in the binding state.<br>
5. When the link indicator LEDs of ground unit are always on, it indicates that the air<br>
and gournd unit is binded. Then power off both units.<br>
6. Po

Telemetry

![](_page_36_Picture_0.jpeg)

RC and the contract of the contract of the contract of the contract of the contract of the contract of the contract of the contract of the contract of the contract of the contract of the contract of the contract of the con

# Fin-out: II G V+ G L H.<br>
II: PPM/SBUS G: GND V+: POWER(5V) G: GND L: CAN-bus-L<br>
H: CAN-bus-H (CAN-bus is not supported yet).<br>
The RC port can provide 5V power supply for S. BUS mode.<br> **7. FAQ**<br>
Q1: How to install managemen

LET AC<br>
AN: DRIGHT MAN THE PROPERT ON DESCRIPTION OF STATISTICS CONDUCT CONTROLL CONTROLL CONTROLL CONTROLL CONTROLL<br>
CONTROLL CONTROLL CONTROLL CONTROLL CONTROLL CONTROLL CONTROLL CONTROLL CONTROLL CONTROLL CONTROLL CONT **SprintLink**<br>
RC<br>
ut: II G V+ G L H.<br>
M/SBUS G: GND V+: POWER(5V) G: GND L: CAN-bus-L<br>
AN-bus-H (CAN-bus is not supported yet).<br>
RC port can provide 5V power supply for S. BUS mode.<br> **FAQ**<br>
How to install management softwa <table>\n<tbody>\n<tr>\n<th>■</th>\n<th>RC</th>\n</tr>\n<tr>\n<td>3</td>\n<td>5</td>\n</tr>\n<tr>\n<td>3</td>\n<td>6</td>\n</tr>\n<tr>\n<td>3</td>\n<td>6</td>\n</tr>\n<tr>\n<td>4</td>\n<td>6</td>\n</tr>\n<tr>\n<td>5</td>\n<td>6</td>\n</tr>\n<tr>\n<td>6</td>\n<td>6</td>\n</tr>\n<tr>\n<td>7</td>\n<td>6</td>\n</tr>\n<tr>\n<td>8</td>\n<td>6</td>\n</tr>\n<tr>\n<td>9</td>\n<td>1</td>\n</tr>\n<tr>\n<td> Supplied In Control Comments of the power supply GC (SND L: CAN-bus-L<br>
AN-bus-H (CAN-bus is not supported yet).<br>
AN-bus-H (CAN-bus is not supported yet).<br>
CC port can provide SV power supply for S. BUS mode.<br>
FAQ<br>
How to i Special CRC<br>
Special CRC CRISING C: GND V+: POWER(SV) G: GND L: CAN-bus-L<br>
CAN-bus-H (CAN-bus is not supported yet).<br>
CAN-bus-H (CAN-bus is not supported yet).<br>
<br>
7. FAQ<br>
21: How to install management software and driver, **SprittLink**<br>
RC<br>
ut: II G V+ G L H.<br>
M/SBUS G: GND V+: POWER(5V) G: GND L: CAN-bus-L.<br>
NN-bus-H (CAN-bus is not supported yet).<br>
C port can provide 5V power supply for S. BUS mode.<br> **FAQ**<br>
How to install management softwa bout: If G V+ G L H.<br>
in-out: II G V+ G L H.<br>
in-PM/SBUS G: GND V+: POWER(5V) G: GND L: CAN-bus-L<br>
c CAN-bus-H (CAN-bus is not supported yet).<br>
<br> **Power supply for S.** BUS mode.<br>
<br> **Power supply conditions:**<br>
<br> **Power su** ■ RC<br>
In out: II G V+ G L H.<br>
I: PMMSBUS G: GND V+: POWER(5V) G: GND L: CAN-bus-I.<br>
CAN-bus-H (CAN-bus is not supported yet).<br>
<br> **Please read Chapter 4 of this document.**<br>
<br> **Please read Chapter 4 of this document.**<br>
<br> 1r. II G V+ G L H.<br>
M/SBUS G: GND V+: POWER(5V) G: GND L: CAN-bus-L.<br>
N-bus-H (CAN-bus is not supported yet).<br>
C port can provide 5V power supply for S. BUS mode.<br>
FAQ<br>
How to install management software and driver, and ho : PPM/SBUS G: GND V+: POWER(5V) G: GND L: CAN-bus-L<br>
CAN-bus-H (CAN-bus is not supported yet).<br>
<br>
Re RC port can provide 5V power supply for S. BUS mode.<br>
<br> **2.** How to install management software and driver, and how to us NN-bus-H (CAN-bus is not supported yet).<br>
NC port can provide 5V power supply for S. BUS mode.<br> **FAQ**<br>
How to install management software and driver, and how to use management software?<br>
Please read Chapter 4 of this docum **Example 19** (SC) power supply for S. BUS mode.<br> **C2:** How to install management software and driver, and how to use management software?<br>
Please read Chapter 4 of this document.<br>
Q2: How does the Sprintlink module supply **FAQ**<br>
How to install management software and driver, and how to use management software?<br>
Please read Chapter 4 of this document.<br>
How does the Sprintlink module supply power?<br>
Air unit. DC, power supply range: 8-15V, rec **7. FAQ**<br>
Q1: How to install management software and driver, and how to use management software?<br>
Please read Chapter 4 of this document.<br>
Q2: How does the Sprintlink module supply power?<br>
Air unit: DC, power supply range How to install management software and driver, and how to use management software?<br>
Please read Chapter 4 of this document.<br>
How does the Sprintlink module supply power?<br>
Air unit: DC, power supply range: 8-15V, recommende Q1: How to install management software and driver, and how to use management software?<br>
Please read Chapter 4 of this document.<br>
22: How does the Sprintlink module supply power?<br>
Air unit: DC, power supply range: 8-15V, re Please read Chapter 4 of this document.<br>
How does the Sprintlink module supply power?<br>
Air unit: DC, power supply range: 8-15V, recommended to use 12V, Taiysnc provides power<br>
ply cables.<br>
Ground unit: DC, power supply ran

Q2: How does the Sprintlink module supply power?<br>
Air unit: D.C., power supply range: 8-15V, recommended to use 12V, Taiysnc provides power<br>
supply cables.<br>
Ground unit: D.C., power supply range: 8-15V, recommended to use Air unit; DC, power supply range: 8-15V, recommended to use 12V, Taiysnc provides power<br>supply cables.<br>The cround unit; DC, power supply range: 8-15V, recommended to use 12V, Taiysnc provides<br>power supply cables.<br>**Q3: Can** And units. U.C., power supply range. 6-139, recommended to use 129, raypshc provides power<br>supply cables.<br>Ground unit: DC, power supply range. 8-15V, recommended to use 12V, Taiysnc provides<br>power supply cables.<br>**Q3: Can t** Ground unit: DC, power supply range: 8-15V, recommended to use 12V, Taiyanc provides<br>power supply cables.<br>The are similative the be powered on before antennas installation?<br>The are terms must be installed before power on.<br> ordination to the Depthy caligner of the Depthy caligner of the Sphine Sphine Sphine Sphine Sphine Sphine Sphine Sphine Sphine Sphine Sphine Sphine Sphine Sphine Sphine Sphine Sphine Sphine Sphine Sphine Sphine Sphine Sphi

![](_page_37_Picture_0.jpeg)

Be sure to turn off WIFI, Bluetooth and other functions of other devices, because these<br>cies are working in 2.4 GHz band, It can cause interference.<br> **Example 1:** After integrating the Sprintlink air unit, GPS is not good **Sprinklink**<br>Be sure to turn off WIFI, Bluetooth and other functions of other devices, because these<br>devices are working in 2.4 GHz band, It can cause interference.<br>Q10: After integrating the Sprintlink air unit, GPS is no Sprintlink<br>
Be sure to turn off WIFI, Bluetooth and other functions of other devices, because these<br>
devices are working in 2.4 GHz band, It can cause interference.<br>
Q10: After integrating the Sprintlink air unit, GPS is n SprintLink<br>
Be sure to turn off WIFI, Bluetooth and other functions of other devices, because these<br>
devices are working in 2.4 GHz band, It can cause interference.<br>
Q10: After integrating the Sprintlink air unit, GPS is n **Spring Link**<br>
e sure to turn off WIFI, Bluetooth and other functions of other devices, because these<br>
es are working in 2.4 GHz band, It can cause interference.<br> **After integrating the Sprintlink air unit, GPS is not good is the SPS.** The frequency band of the functions of other devices, because these<br>devices are working in 2.4 GHz band, It can cause interference.<br>**Q10: After integrating the Sprintlink air unit, GPS is not good at searchin is the start of the CET is necessary to ensure the antenna increase the devices, because these devices are working in 2.4 GHz band, It can cause interference.<br>
<b>Q10: After integrating the Sprintlink air unit, GPS is not g** Be sure to turn off WIFI, Bluetooth and other functions of other devices, because these<br>devices are working in 2.4 GHz band, It can cause interference.<br> **Q10: After integrating the Sprintlink air unit, GPS is not good at s Sprint Link**<br>
Sprint I (See are working in 2.4 GHz band, It can cause interference.<br>
After integrating the Sprintlink air unit, GPS is not good at searching for stars. What<br> **After integrating the Sprintlink air unit;** GP **Sparing the Secure to turn of WIFI, Bluetooth and other functions of other devices, because these<br>devices are working in 2.4 GHz band, It can cause interference.<br>
<b>Q10: After integrating the Sprintlink air unit, GPS is no Specify of the School School And School School School School School School School School School School School School School School School School School School School School School School School School School School School Example 19 Solution**<br>
LED is other devices the section of the gradient of the gradient of the gradient of the gradient of the gradient of the gradient of the gradient of the ground-to-air link is factor of the ground-to-a **LED 3** (Network Data Link Indicator): The LED is flickering indicates that it at the data link Indicator is not general provided a searching for stars. What Indiversible Weedo?<br>
After integrating the Sprintlink air unit, **Solution:** Be sure to turn off WIFI, Bluetooth and other functions of other devices, because these<br>devices are working in 2.4 GHz band, It can cause interference.<br>**Q10: After integrating the Sprintlink air unit, GPS is no** LED 4 (Network Physical Link Indicator): The LED is on indicates that the data link is the populate of the data link Indicator Check Please these presents are working in 2.4 GHz band, It can cause interference.<br>
After int **Example 19** Solution of WIFI, Bluetooth and other functions of other devices, because these<br>edevices are working in 2.4 GHz band, It can cause interferrence.<br>
2010: After integrating the Sprintlink air unit, GPS is not go Be sure to turn off WiFi, Bluetooth and other functions of other devices, because these<br>devices are working in 2.4 GHz band, It can cause interference.<br> **Q10: After integrating the Sprintlink air unit, GFS is not good at s** e sure to turn off WiFi, Bluetooth and other functions of other devices, because these<br>
es are working in 2.4 GHz band, It can cause interference.<br> **After integrating the Sprintlink air unit, GPS is not good at searching f** e sure to turn of wive, bouecom and outer functions of order to exores, because these es are working in 2.4 GHz band, it can cause interference.<br> **After integrating the Sprintlink air unit, GPS is not good at searching for** After integrating the Sprintlink air unit, GPS is not good at searching for stars. What<br>Please check whether the antennas of air unit is far away from GPS to avoid blocking<br>Perence to GPS. The frequency band of 1.4G module 2022: When metroparamy the spiral that are matted in the scheen of the antennas of air unit is far away from GPS to avoid blocking interference to GPS. The frequency of GPS, so this metersection is considered to the find o shout the toric of the antennas of air unit is far away from GPS to avoid blocking<br>interference to GPS. The frequency band of 1.4G module is close to working frequency of GPS, so<br>it is necessary to ensure a certain degree

Prease check whether the antennas of an unit is and way morrow to solulo becken the consistant of the form of the ground interact of the ground interact of the ground unit is connected; LED 1 (dewrink fraction): The LED is Interieure was the method tors. In energienty band on 2.40 to model is too energies to energie the control of the acts in the acts of the first of the some state in the Dights of the ground unit stand for?<br>
LED is not on i What do the four LED lights of the ground unit stand for?<br>LED 1 (downlink Indicator): The LED is on indicates that the air-to-ground link is onnected;<br>ED is not on indicates that the air-to-ground link is disconnected.<br>LED LED 1 (downlink Indicator): The LED is on indicates that the air-to-ground link is onnected;<br>ED is not on indicates that the air-to-ground link is disconnected.<br>LED 3 (plink Indicator): The LED is on indicates that the gro

staff.

LED 2(uplink Indicator): The LED is on indicates that the ground-to-air link is connected; the<br>LED is not on indicates that the ground-to-air link is disconnected.<br>
LED 3 (Network Data Link Indicates): The LED is disclosim s not on indicates that the ground-to-air link is disconnected.<br>
LED 3 (Network Data Link Indicator): The LED is flickering indicates that the data link is<br>
LED 3 (Network Physical Link Indicator): The LED is connected.<br>
L LED 3 (Network Data Link Indicator): The LED is flickering indicates that the data link is<br>ected; not flickering indicates that the data link is disconnected.<br>LED 4 (Network Physical Link Indicator): The LED is on indicate ected; not intereming inordizats trait the diata link is obscomedized.<br>
LED 4 (Network Physical Link Indicator): The LED is on indicates that the data link is<br>
ected, not flickering indicates that the data link is disconne LED 4 (Network Physical Link Indicator): The LED is on indicates that the data link is<br>
connected, not fildeleing indicates that the data link is disconnected.<br>
2022: What if the uplink LED indicator is not on?<br>
2022: What connected: not flickering indicates that the data link is disconnected.<br> **Q12: What if the uplink LED indicator is not on?**<br>
Please follow the following steps:<br>
1) Please check the power supply of the air and ground unit i What if the uplink LED indicator is not on?<br>
Please follow the following steps:<br>
1) Please check the power supply of the air and ground unit is normal.<br>
2) Please check the antennas installation of the air and ground unit Please follow the following steps:<br>
1) Please check the power supply of the air and ground unit is normal.<br>
2) Please check the antennas installation of the air and ground units is normal: whether the<br>
antennas is blocked, 1) Please check the power supply of the air and ground unit is normal.<br>
2) Please check the antennas installation of the air and ground units is normal: whether the the mass is blocked; whether the antennas connection is l

![](_page_38_Picture_0.jpeg)

5) If the above steps can not solve the problem, please contact Sprintlink technical support<br>
What if the ethernet physical link LED indicator is not on?<br>
Please follow the following steps:<br>
1) Please check whether the pow staff. Spiring the above steps can not solve the problem, please contact Sprintlink technical support<br>staff.<br>Q14: What if the ethernet physical link LED indicator is not on?<br>Please follow the following steps:<br>1) Please check whet

**SprintLink**<br>
S) If the above steps can not solve the problem, please contact Sprintlink technical support<br>
What if the ethernet physical link LED indicator is not on?<br>
Please follow the following steps:<br>
1) Please check w 1) If the above steps can not solve the problem, please contact Sprintlink technical support<br>
1) Please follow the following steps:<br>
1) Please check whether the power supply of the air and ground unit is normal.<br>
2) Please 2) If the above steps can not solve the problem, please contact Sprintlink technical support<br>
2) What if the ethernet physical link LED indicator is not on?<br>
2) Please follow the following steps:<br>
2) Please check whether t 3) If the above steps can not solve the problem, please contact Sprintlink technical support<br>
What if the ethernet physical link LED indicator is not on?<br>
2) Please check whether the power supply of the air and ground unit staff. S) If the above steps can not solve the problem, please contact Sprintlink technical support<br>
staff.<br>
Q14: What if the ethernet physical link LED indicator is not on?<br>
Please follow the following steps:<br>
1) Please check wh Specifical support<br>
Specifical support<br>
What if the ethernet physical link LED indicator is not on?<br>
Please follow the following steps:<br>
1) Please check whether the power supply of the air and ground unit is normal.<br>
2) Pl 1) If the above steps can not solve the problem, please contact Sprintlink technical support<br>
1) Please follow the following steps:<br>
1) Please check whether the power supply of the air and ground unit is normal.<br>
2) Please **2)** If the above steps can not solve the problem, please contact Sprintlink technical support<br> **What if the ethernet physical link LED indicator is not on?**<br> **Please follow the following steps:**<br>
1) Please check whether t S) If the above steps can not solve the problem, please contact Sprintlink technical support<br> **What if the ethernet physical link LED indicator is not on?**<br> **Please follow the following steps:**<br>
1) Please check whether the S) If the above steps can not solve the problem, please contact Sprintlink technical support<br>
staff.<br>
2014: What if the ethernet physical link LED indicator is not on?<br>
Flease follow the following steps:<br>
1) Please check w 5) If the above steps can not solve the problem, please contact Sprintlink technical support<br> **What if the ethernet physical link LED indicator is not on?**<br>
Please follow the following steps:<br>
1) Please check whether the p 5) In the doore steps derivates the plots plots of the link state is normal, what if the ethernet physical link LED indicator is not on?<br>
1) Please check whether the power supply of the air and ground unit is normal.<br>
2) P something the steader of the steaders in the steaders in the steaders of the steaders of the steaders of the steaders of the steaders of the steaders of the steaders of the steaders of the steaders of the steaders of the s Please follow the following steps:<br>
2) Please check whether the power supply of the air and ground unit is normal.<br>
2) Please check whether the RJ45 cable is normal.<br>
3) If the above steps can not solve the problem, please 1) Please check whether the power supply of the air and ground unit is normal.<br>2) Please check whether the RMS cable is normal.<br>3) If the above steps can not solve the problem, please contact Sprintlink technical support<br> 2) Please check whether the RN45 cable is normal.<br>
3) If the above steps can not solve the problem, please contact Sprintlink technical support<br>
1915: What if the ethernet datel link LED indicator is not on?<br>
Please follow 3) If the above steps can not solve the problem, please contact Sprintlink technical support<br> **What if the ethernet datel link LED indicator is not on?**<br> **Please follow the following steps:**<br>
1) Please check whether the de

staff.

staff.<br>
1975: What if the ethernet datel link LED indicator is not on?<br>
Please follow the following steps:<br>
1) Please follow the following steps:<br>
2) Please check whether the ethernet physical link LED indicator is on.<br>
2) What if the ethernet datel link LED indicator is not on?<br>
Flease follow the following steps:<br>
1) Please check whether the ethernet physical link LED indicator is on.<br>
2) Please check whether the cameras, pock and other equ 1) Please check whether the ethernet physical link LED indicator is on.<br>
2) Please check whether the cameras, pods and other equipment are working properly.<br>
3) If the above steps can not solve the problem, please contact 2) Please check whether the cameras, pods and other equipment are working properly.<br>
3) If the above steps can not solve the problem, please contact Sprintlink technical support<br>
13.16. After connecting Sprintlink module, 3) If the above steps can not solve the problem, please contact Sprintlink technical support<br> **After connecting Sprintlink module, telemetry can not be connected properly?**<br>
Please follow the following steps:<br>
1) Please ch 1) Please check whether the link state is normal, please refer to Question 12 and Question<br>
1) Please check whether the link state is normal, please refer to Question 12 and Question<br>
1) Please check whether the telemetry 1916: After connecting Sprintlink module, telemetry can not be connected properly?<br>
1916: After connection Sprintlink module, telemetry can not be connected properly?<br>
1916: After connection steps:<br>
13 if it is abnormal.<br> 2) Please check whether the link state is normal, please refer to Question 12 and Question<br>
2) Please check whether the link state is normal, please refer to Question 12 and Question<br>
2) Please check whether the telemetry

software.

staff.

![](_page_39_Picture_0.jpeg)

3) Please check whether the RC connecting between flight controller and air unit is correct<br>hat between ground unit and remote contriller is correct.<br>4) If using PPM mode, check the mode configuration of the remote control 3) Please check whether the RC connecting between flight controller and air unit is correct<br>and that between ground unit and remote contriller is correct.<br>4) If using PPM mode, check the mode configuration of the remote co

4) Please check whether the RC connecting between flight controller and air unit is correct<br>At between ground unit and remote contriller is correct.<br>At lit using PPM mode, check the mode configuration of the remote control SprintLink<br>
3) Please check whether the RC connecting between flight controller and air unit is correct<br>
4) If using PPM mode, check the mode configuration of the remote controller; if using S.<br>
BUS mode, check the configu S) Please check whether the RC connecting between flight controller and air unit is correct<br>hat between ground unit and remote contriller is correct.<br>A) If using PPM mode, check the mode configuration of the remote control S) Please check whether the RC connecting between flight controller and air unit is correct<br>and that between ground unit and remote contriller is correct.<br>4) If using PPM mode, check the mode configuration of the remote co S) Please check whether the RC connecting between flight controller and air unit is correct<br>hat between ground unit and remote contriller is correct.<br>A) If using PPM mode, check the mode configuration of the remote control software. 3) Please check whether the RC connecting between flight controller and air unit is correct<br>A) If using PPM mode, check the mode configuration of the receiver and remote controller; if using S.<br>Sn Please check whether the S) Please check whether the RC connecting between flight controller and air unit is correct<br>and that between ground unit and remote contriller is correct.<br>A) If using PPM mode, check the mode configuration of the remote co Sammar and the RC connecting between flight controller and air unit is correct<br>A) If using PPM mode, check the mode configuration of the remote controller; if using S.<br>A) If using PPM mode, check the mode configuration of 1) Please check whether the RC connecting between flight controller and air unit is correct<br>An the the term encourd unit and remote contriller is correct.<br>An if using PPM mode, check the mode configuration of the remote co 3) Please check whether the RC connecting between flight controller and air unit is correct<br>and that between ground unit and remote contriller is correct.<br>A) if using PPM mode, check the mode configuration of the remote co 3) Please check whether the RC connecting between flight controller and air unit is correct that between ground unit and remote contriller is correct.<br>A) if using PPM mode, check the mode configuration of the remote contr 3) Please check whether the RC connecting between flight controller and air unit is correct<br>and that between ground unit and remote contriller is correct.<br>4) If using PPM mode, check the mode configuration of the remote co 3) Please check whether the RC connecting between flight controller and air unit is correct.<br>
An the between ground unit and remote contriller is correct.<br>
4) If using PPM mode, check the mode configuration of the remote c 3) Please check whether the IRC connecting between tright controller and air unit is correct.<br>An it between ground unit and remote contriller is correct.<br>All it using PPM mode, check the mode configuration of the remote co and that between ground unit and remote contriller is correct.<br>
BUS mode, check the configuration of the receiver and remote controller; if using S.<br>
BUS mode, check the configuration of the receiver and remote controller; 4) If using PPM moes, cneck the mode configuration of the remote controller; it using s.<br>The discrete the configuration of the receiver and remote controller; The signal space check whether the RC connection of the air and by Piease check whether the KC connection of the air and ground unit is correct. We<br>provides standard cables. If you make it tsy yourself, please check the pin.<br>
6) Please check whether the RC mode is configured correctly Constructed to the following steps:<br>
The figure of the following the following terms of the following of the following steps:<br>
The figure of the following steps:<br>
The figure of the following steps:<br>
The figure follow the f

staff.

The method of the downlink module, when the downlink module of the downlink module of the downlink module, video can not be output properly?<br>
After connecting Sprintlink module, video can not be output properly?<br>
Please fe 7) If the above steps can not solve the problem, please contact Sprintlink technical support<br> **After connecting Sprintlink module, video can not be output properly?**<br>
Please flolow the following steps:<br>
1) Please check whe After connecting Sprintlink module, video can not be output properly?<br>
Please follow the following steps:<br>
1) Please check whether the link state is normal, please refer to Question 12 and Question<br>
1) Please confirm wheth

staff.

frequency.

reached;

staff.

Please follow the following steps:<br>
1) Please check whether the link state is normal, please refer to Question 12 and Question<br>
11 is abnormal.<br>
2) Please confirm whether the ethernet physical link and the ethernet data li it is abnormal.<br>2) Please confirm whether the ethernet physical link and the ethernet data link indicators are<br>al, if not, please refer to Question 14 and Question 15.<br>3) Please confirm the IP address, login username and p mormal, if not, please refer to Question 14 and Question 15.<br>
3) Please check whether the IP address, login username and password of the webcam;<br>
4) Please check whether the IP address configuration of the ground station a shows the Packare of the Walesas Cogin username and password of the webcam;<br>a phase check whether the IP address, configuration of the ground station and the network<br>cannera is in the same network segment;<br>[5] If the above 3) Please confirm the IP address. login username and password of the webcam;<br>4) Please check whether the IP address configuration of the ground station and the network<br>rais in the same network segment;<br>5) If the above step

![](_page_40_Picture_0.jpeg)

1) Please verify whether the antenna and RF cable are installed correctly, check whether they printlink standard materials;<br>2) Please ensure that the antennas installation of air unit is not blocked by the payload, and is **Sprintlink**<br>
1) Please verify whether the antenna and RF cable are installed correctly, check whether they<br>
are Sprintlink standard materials;<br>
2) Please ensure that the antennas installation of air unit is not blocked by 2) Please verify whether the antenna and RF cable are installed correctly, check whether they printlink standard materials;<br>
2) Please ensure that the antennas installation of air unit is not blocked by the payload, and<br>
i there is no obvious blocking at the antenna and RF cable are installed correctly, check whether they<br>are Sprintlink standard materials;<br>2) Please ensure that the antennas installation of air unit is not blocked by the payl and Please verify whether the antenna and RF cable are installed correctly, check whether they<br>are Sprintlink standard materials;<br>2) Please ensure that the antennas installation of air unit is not blocked by the payload, a 3) Please verify whether the antenna and RF cable are installed correctly, check whether they printlink standard materials;<br>
3) Please ensure that the antennas installation of air unit is not blocked by the payload, and<br>
i 4) Please verify whether the antenna and RF cable are installed correctly, check whether they<br>printlink standard materials;<br>2) Please ensure that the antennas installation of air unit is not blocked by the payload, and<br>is speed downlink mode wire the antenna and RF cable are installed correctly, check whether they<br>are Sprintlink standard materials;<br>there is no obvious blocking at the antennas installation of air unit is not blocked by the p 5) Please verify whether the antenna and RF cable are installed correctly, check whether they<br>printlink standard materials;<br>
is no obvious blocking at the ground unit near the antennas, and the antennas of the air<br>
is no o (a) Please verify whether the antenna and RF cable are installed correctly, check whether they<br>are Sprintlink standard materials;<br>
2) Please ensure that the antennas installation of air unit is not blocked by the payload, **Sprintlers**<br>
1) Please verify whether the antenna and RF cable are installed correctly, check whether they<br>
2) Please ensure that the antennas installation of air unit is not blocked by the payload, and<br>
is no obvious blo during flighting, and the complex geographical environment will affect the transmission distances and the complete increase ensure that the antennas installation of air unit is not blocked by the payload, and there is no o 1) Please verify whether the antenna and RF cable are installed correctly, check whether they printlink standard materials;<br>
2) Please ensure that the antennas installation of air unit is not blocked by the payload, and<br>
i

staff.